# **ONLINE ALATI ZA ISTRAŽIVANJE TRŽIŠTA NA PRIMJERIMA GOOGLE FORMS I SURVEY MONKEY**

**Baković, Maja**

**Undergraduate thesis / Završni rad**

**2021**

*Degree Grantor / Ustanova koja je dodijelila akademski / stručni stupanj:* **Josip Juraj Strossmayer University of Osijek, Faculty of Economics in Osijek / Sveučilište Josipa Jurja Strossmayera u Osijeku, Ekonomski fakultet u Osijeku**

*Permanent link / Trajna poveznica:* <https://urn.nsk.hr/urn:nbn:hr:145:902327>

*Rights / Prava:* [In copyright](http://rightsstatements.org/vocab/InC/1.0/) / [Zaštićeno autorskim pravom.](http://rightsstatements.org/vocab/InC/1.0/)

*Download date / Datum preuzimanja:* **2024-07-30**

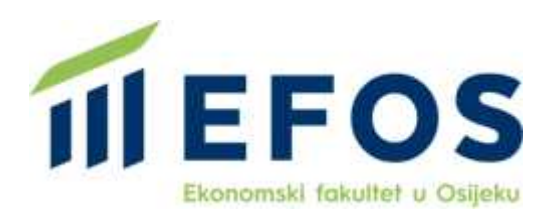

*Repository / Repozitorij:*

[EFOS REPOSITORY - Repository of the Faculty o](https://repozitorij.efos.hr)f [Economics in Osijek](https://repozitorij.efos.hr)

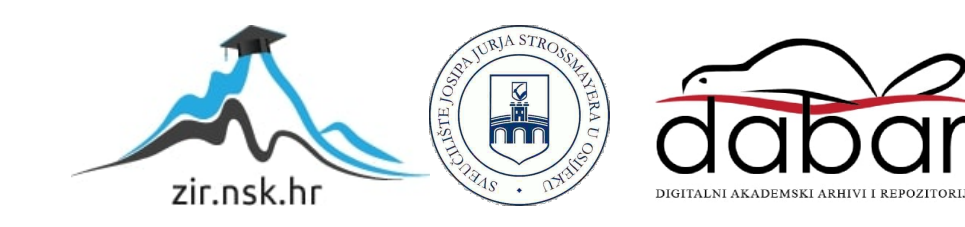

Sveučilište Josipa Jurja Strossmayera u Osijeku

Ekonomski fakultet u Osijeku

Preddiplomski studij (Marketing)

Maja Baković

# ONLINE ALATI ZA ISTRAŽIVANJE TRŽIŠTA NA PRIMJERIMA GOOGLE FORMS I SURVEY MONKEY

Završni rad

Osijek, 2021.

Sveučilište Josipa Jurja Strossmayera u Osijeku

Ekonomski fakultet u Osijeku

Preddiplomski studij (Marketing)

Maja Baković

# ONLINE ALATI ZA ISTRAŽIVANJE TRŽIŠTA NA PRIMJERIMA GOOGLE FORMS I SURVEY MONKEY

Završni rad

Kolegij: Istraživanje tržišta

JMBAG: 0010205818

e-mail: majabakovic@gmail.com

Mentor: doc.dr.sc. Ana Pap

Osijek, 2021.

Josip Juraj Strossmayer University of Osijek Faculty of Economics in Osijek Undergraduate study (Marketing)

Maja Baković

# ONLINE MARKET RESEARCH TOOLS ON THE EXAMPLES OF GOOGLE FORMS AND SURVEY MONKEY

Final paper

Osijek, 2021.

#### **IZJAVA**

#### O AKADEMSKOJ ČESTITOSTI, PRAVU PRIJENOSA INTELEKTUALNOG VLASNIŠTVA, SUGLASNOSTI ZA OBJAVU U INSTITUCIJSKIM REPOZITORIJIMA I ISTOVJETNOSTI DIGITALNE I TISKANE VERZIJE RADA

- 1. Kojom izjavljujem i svojim potpisom potvrđujem da je završni rad isključivo rezultat osobnoga rada koji se temelji na mojim istraživanjima i oslanja se na objavljenu literaturu. Potvrđujem poštivanje nepovredivosti autorstva te točno citiranje radova drugih autora i referiranje na njih.
- 2. Kojom izjavljujem da je Ekonomski fakultet u Osijeku, bez naknade u vremenski i teritorijalno neograničenom opsegu, nositelj svih prava intelektualnoga vlasništva u odnosu na navedeni rad pod licencom Creative Commons Imenovanje -Nekomercijalno - Dijeli pod istim uvjetima 3.0 Hrvatska.
- 3. Kojom izjavljujem da sam suglasna da se trajno pohrani i objavi moj rad u institucijskom digitalnom repozitoriju Ekonomskoga fakulteta u Osijeku, repozitoriju Sveučilišta Josipa Jurja Strossmayera u Osijeku te javno dostupnom repozitoriju Nacionalne i sveučilišne knjižnice u Zagrebu (u skladu s odredbama Zakona o znanstvenoj djelatnosti i visokom obrazovanju, NN br. 123/03, 198/03, 105/04, 174/04, 02/07, 46/07, 45/09, 63/11, 94/13, 139/13, 101/14, 60/15).
- 4. Izjavljujem da sam autorica predanog rada i da je sadržaj predane elektroničke datoteke u potpunosti istovjetan sa dovršenom tiskanom verzijom rada predanom u svrhu obrane istog.

Ime i prezime studentice: Maja Baković

JMBAG: 0010205818

OIB: 90158034290

E-mail za kontakt: majabakovic@gmail.com

Naziv studija: Marketing

Naslov rada: Online alati za istraživanje tržišta na primjerima Google Forms i Survey Monkey Mentorica završnog rada: doc. dr. sc. Ana Pap

U Osijeku, 20.09.2021. godine.

Potpis Maja Bazaria

# ONLINE ALATI ZA ISTRAŽIVANJE TRŽIŠTA NA PRIMJERIMA GOOGLE FORMS I SURVEY MONKEY

#### SAŽETAK:

Prvi korak pri pokretanju posla odnosi se na odabir djelatnosti kojom se pojedinac želi baviti, zatim odabir vrste tvrtke, odnosno obrta. Već idući korak odnosi se na razradu plana realizacije poslovne ideje. Zatim se sastavlja poslovni plan, a jedan od najvažnijih dijelova poslovnog plana je dio vezan za istraživanje tržišta. Središnji dio poslovnog plana čine informacije o tržištu. Informacije o tržištu predstavljaju detaljne informacije vezane za sve dostupne podatke o potencijalnim kupcima / klijentima, kao i dobavljačima i konkurenciji. Informacije o tržištu rezultat su procesa prikupljanja podataka ili drugim riječima – istraživanja tržišta. Zadaća istraživanja tržišta je uočiti prednosti kao i mogućnosti tržišta, identificirati potencijalne probleme te imati kontrolu nad poslovanjem. Time dolazi do minimiziranja nesigurnosti i neizvjesnosti pri poslovnom odlučivanju, određivanju taktika, nastupa na tržištu, osmišljavanju te samoj provedbi marketinških aktivnosti.

Za potrebe ovoga rada, istraživanje tržišta provesti će se na dvama alatima za online istraživanje tržišta, a to su Google Forms i Survey Monkey. Temeljem istraživanja doći će se do zaključaka glede svih pozitivnih, kao i negativnih, strana prethodno navedenih alata za istraživanje tržišta.

KLJUČNE RIJEČI: istraživanje tržišta, google forms, survey monkey, marketing

## ONLINE MARKET RESEARCH TOOLS ON THE EXAMPLES OF GOOGLE FORMS AND SURVEY MONKEY

#### SUMMARY:

The first step in starting a business refers to the selection of activities that an individual wants to engage in, then the selection of the type of company or trade. The next step is to develop a plan for the realization of the business ideas. Then a business plan is compiled, and one of the most important parts of a business plan is the part related to market research. The core of the business plan is the market information. Market information is detailed information related to all available data on potential customers / clients, as well as suppliers and competitors. Market information is the result of a process of data collection or in other words - market research. The task of market research is to identify advantages and market opportunities, identifying potential problems and having control over the business. In this way are minimized the risks and uncertainty in business decision-making, determining tactics, market presence, design, and implementation of marketing activities.

For the purposes of this paper, market research will be conducted using two market research tools, namely Google Forms and Survey Monkey. Based on the research, conclusions will be drawn regarding all the positive as well as negative sides of the previously mentioned market research tools.

KEY WORDS: market research, google forms, survey monkey, marketing

# SADRŽAJ:

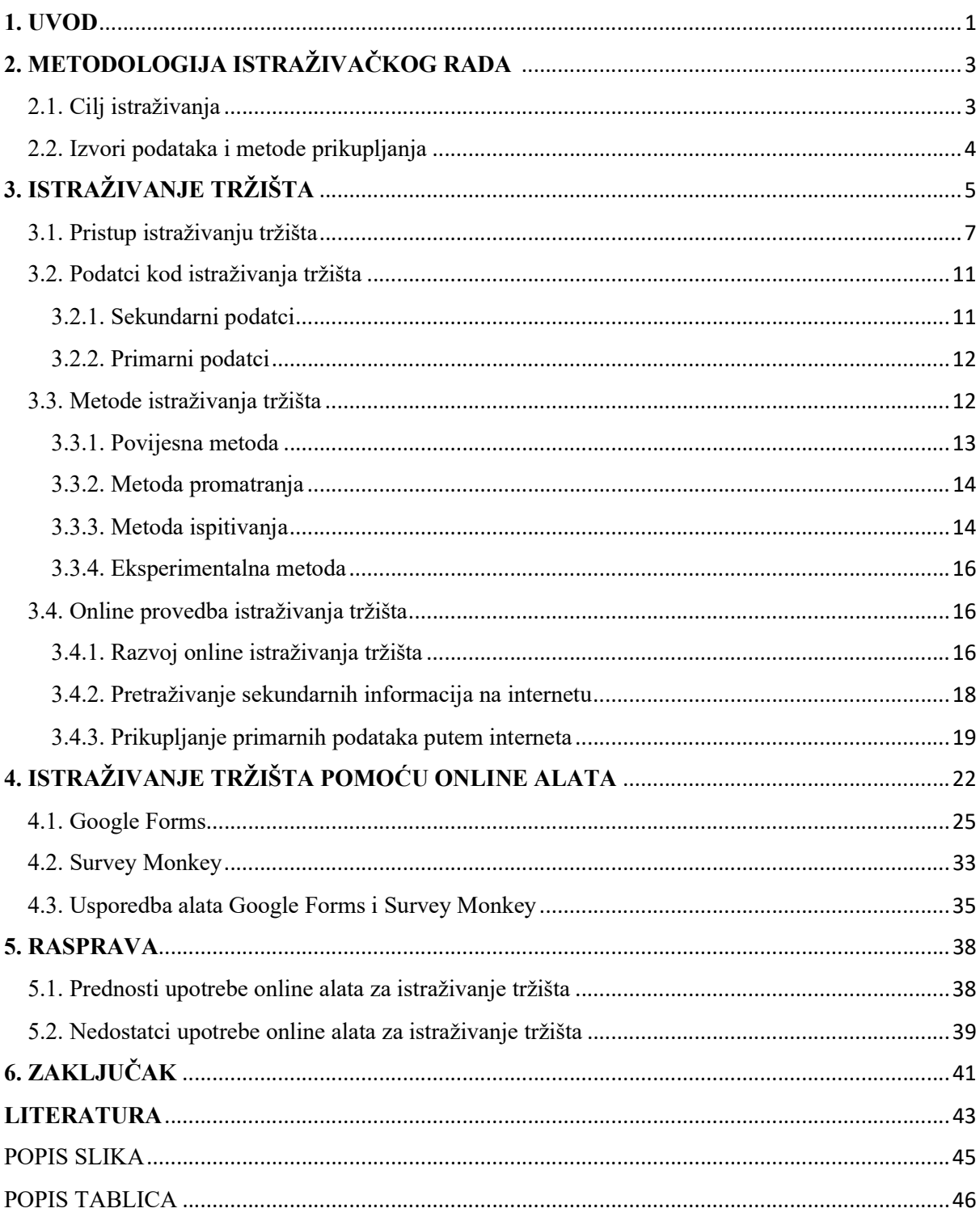

## 1. UVOD

Prije pokretanja poduzetničkog pothvata bilo koje vrste, potrebno je napraviti dobru analizu tržišta kako bi sama ideja imala potencijalni uspjeh na tržištu. Analiza tržišta predstavlja skupljanje svih informacija glede potencijalnih kupaca, klijenata, dobavljača te konkurencije, a pruža potporu pri donošenju marketinških odluka.

Sama svrha istraživanja tržišta odnosi se na prikupljanje podataka te informacija koje su nužne za planiranje, organiziranje, kao i kontrolu procesa poslovanja. Ono omogućuje donošenje ključnih odluka na osnovi vjerodostojnih informacija koje se dobiju na kraju procesa istraživanja tržišta. Uspješno provedeno istraživanje tržišta pomaže poslovnom subjektu pri rješavanju problema i prepreka koje mogu stajati na putu prema uspjehu. Svaka vrsta posla sa sobom donosi određeni rizik, rizik je nemoguće eliminirati, no pomoću istraživanja tržišta on se smanjuje. Kod istraživanja tržišta važno je istaknuti da ono predstavlja receptivni vid komunikacije s tržištem, što bi značilo da se informacije prikupljaju, za razliku od promocijskih aktivnosti gdje se informacije emitiraju.

Razvoj informacijskih i komunikacijskih tehnologija je u velikoj mjeri utjecao na aktivnosti vezane uz istraživanje tržišta, prije svega omogućilo je poslovnim subjektima da kontinuirano prikupljaju, arhiviraju i koriste velike količine relevantnih informacija kroz svoje svakodnevno poslovanje. Ovaj napredak u istraživanju tržišta je dodatno obogaćen i unaprijeđen razvojem interneta koji pruža dodatne mogućnosti online prikupljanja i pretraživanja podataka, što u velikoj mjeri smanjuje vrijeme i novac koje je potrebno izdvojiti za kvalitetno provedeno istraživanje.

Rad po nazivom "Online alati za istraživanje tržišta na primjerima Google Forms i Survey Monkey" zamišljen je u nekoliko dijelova. Prvi dio rada odnosit će se na metodologiju istraživačkog rada u kojem će se postaviti ciljevi istraživanja, kao i izvori podataka i metode korištene za prikupljanje podataka.

Nakon toga slijedi teorijski pregled istraživanja tržišta. Pri tome će se obraditi pristup istraživanju tržišta, objasniti će se razlika između primarnih i sekundarnih podataka, opisati će se metode koje se koriste pri istraživanju tržišta kao i pojedinosti online provedbe istraživanja tržišta.

1

Praktični dio rada izvest će se na primjerima online alata Google Forms i Survey Monkey. Prikazati će se mogućnosti ovih alata provedbom upitnika na primjeru fiktivnog poslovnog subjekta, pri tome opisujući sam proces kreiranja upitnika.

Nakon što se izvede praktični dio, autor će biti u mogućnosti donijeti zaključke glede prednosti, kao i nedostataka upotrebe online alata za istraživanje tržišta. U konačnici slijedi zaključak koji će obuhvatiti sve prethodno navedeno te sumirati u cjelinu.

# 2. METODOLOGIJA ISTRAŽIVAČKOG RADA

Rad se temelji na prikazu teorijskih saznanja vezanih za online alate za istraživanja tržišta te na empirijskom prikazu online alata za istraživanje tržišta. Empirijski dio rada će se provesti putem dvaju online alata za istraživanje tržišta, a to su Google Forms (obrasci) te Survey Monkey. Autor će se upoznati s oba alata za istraživanje tržišta, no samo putem alata Google Forms će provesti anketu koja će biti na primjeru fiktivnog gospodarskog subjekta.

Metodologija ovog rada obuhvatila je odabir metoda rada, određivanje predmeta istraživanja, kao i prolazak odgovarajuće literature na kojoj će se temeljiti ovaj rad.

Pri izradi rada korišteno je nekoliko metoda. Pomoću deskriptivne metode, autor u prvom dijelu rada predstavlja kratki pregled te teorijsku osnovu glede istraživanja tržišta. Navode se pristupi istraživanja tržišta, metode koje se koriste pri istraživanju tržišta te što to obuhvaća online provedbu istraživanja tržišta, kao i alate koji su specijalizirani za navedeno.

Analitičkom metodom se navode te opisuju sve metode istraživanja tržišta. Empirijskom metodom će se provesti istraživanje na primjeru fiktivnog gospodarskog subjekta, kao što je prethodno spomenuto te će se u konačnici komparativnom metodom napraviti presjek, odnosno usporedba dvaju analiziranih alata, Google Forms i Survey Monkey.

### 2.1. Cilj istraživanja

Cilj ovog završnog rada je upoznati se s teorijskom podlogom online alata za istraživanje tržišta putem istraživanja literature adekvatne za navedeno područje. Dok je svrha rada provedba empirijskog istraživanja alata Google Forms te Survey Monkey i njihova usporedba. Nadalje, svrha rada je upoznati se pobliže sa svim prednostima ova dva alata, kao i s nedostacima pri korištenju u praksi.

Cilj je temeljem provedenog istraživanja i prikaza mogućnosti ova dva alata, doći do zaključaka koji od alata je isplativiji za korištenje, na koji način alati funkcioniraju, koje su njihove mogućnosti te koji od alata je jednostavniji za korištenje i u koju svrhu ih je moguće koristiti.

#### 2.2. Izvori podataka i metode prikupljanja

Pri izradi rada korištena je brojna literatura koja se može podijeliti u dvije skupine. Korištene su knjige koje su vezane za temu istraživanja tržišta te internet.

Primarni izvor informacija za predmetno, vremensko i prostorno razgraničenje pojma istraživanja tržišta je knjiga Istraživanje tržišta (Meler). Informacije o vrstama podataka i gdje se mogu pronaći su nadopunjene knjigom Upravljanje marketingom: analiza, planiranje, primjena i kontrola (Kotler) i Tržišna istraživanja u poslovnom upravljanju (Vranešević). Za informacije o razvoju interneta i metodologiji online istraživanja korištena je knjiga Emarketing (Ružić i dr.) i priručnik za online istraživanje Europskog društva za istraživanje javnog mnijenja i marketinga, The Handbook of Online and Social Media Research: Tools and Techniques for Market Researchers (Poynter).

Podatci o online alatima kao i kreiranje upitnika za istraživanje tržišta su prikupljeni sa službenih web stranica Google Forms i Survey Monkey. Za izvor informacija o pravilima prikupljanja osobnih podataka kao i o zaštiti osobnih podataka u Europskoj uniji korištene su internetske stranice Europskog društva za istraživanje javnog mnijenja i marketinga i službene internetske stranice Europske unije.

# 3. ISTRAŽIVANJE TRŽIŠTA

Istraživanje tržišta je "sustavni rad zasnovan na znanstvenim metodama prikupljanja, registriranja i analize svih problema u vezi s prometom, prodajom i potrošnjom dobara (proizvoda i usluga) na relaciji proizvođač – potrošač." (Meler, 2005:103)

Iz navedene definicije proizlazi da je istraživanje tržišta zapravo sustavni rad koji se koristi znanstvenom metodologijom, a u žarištu promatranja ima probleme u vezi s tržištem.

Istraživanje tržišta, osim što predstavlja sustavni rad, može se promatrati i kao standardizirani postupak. To znači da u sebi sadrži prikupljanje, analizu i interpretaciju podataka, a sve to s ciljem dobivanja informacija za donošenje marketing odluka. Prema definiciji ESOMAR-a (Europsko društvo za istraživanje javnog mnijenja i marketinga), istraživanje tržišta definira se kao: "sustavno i objektivno identificiranje, prikupljanje, analiza i pružanje informacija kao potpore donošenju odluka u vezi s identificiranjem i načinom rješavanja problema i iskorištavanja prigoda u marketingu." (Meler, 2005:26)

Uzimajući u obzir da cijeli koncept marketinga stavlja u žarište potrebe i želje potrošača, jedini način kako se može doprijeti do njih je istraživanjem tržišta. Pri tome istraživanje tržišta u ovom slučaju predstavlja vezu ili komunikaciju proizvođača, tj. gospodarskog subjekta i potrošača na tržištu.

Samo istraživanje tržišta uvelike umanjuje rizik nekog poduzeća te njegovog poslovanja jer prikupljanjem podataka na tržištu se ima direktan uvid u potrošačeve želje, kao i potrebe. Temeljem toga se kreira proizvod ili usluga za ciljanu skupinu. Osim što se smanjuje rizik, istraživanjem tržišta ujedno se poveća vjerojatnost uspjeha i valjanost marketing odluka donesenih na temelju informacija dobivenih istraživanjem tržišta.

Istraživanje tržišta postavlja se kao nužan imperativ te podloga za oblikovanje poslovne politike gospodarskog subjekta. "Kvalitetna poslovna politika i kvalitetno marketing – odlučivanje mogu biti oblikovani samo na temelju istraživanja i stalnog praćenja tržišta, njegovog kretanja i tendencije i tek u tom slučaju moguće je ispuniti dva temeljna marketing cilja: maksimalno zadovoljenje potreba potrošača u kvantitativnom i kvalitativnom smislu i ostvarenje primjerene i kontinuirane dobiti gospodarskog subjekta." (Meler, 2005:104)

Istraživanje tržišta nije jednako za svaku vrstu djelatnosti. Pri istraživanju tržišta, potrebno je voditi računa o prirodi djelatnosti koju gospodarski subjekt obavlja, njegovoj veličini, proizvodnom pogonu, postavljenim marketing ciljevima, i mnogim drugim elementima, kako bi istraživanje tržišta bilo uspješno provedeno.

Sam razvoj istraživanja tržišta započeo je usporedno s industrijskom revolucijom, a rezultat toga bila je proizvodnja u većim serijama. Proizvodnja u većim serijama stvorila je viškove proizvoda, odnosno usluga na tržištu, ekonomski rečeno, stvorila se situacija gdje je ponuda na tržištu bila veća nego što je postojala sama potražnja na istom tržištu.

Sukladno tome, kako bi se povećala ekonomičnost, a time i smanjili troškovi skladištenja proizvoda, Charles Coolidge Parlin prvi je započeo s organiziranim istraživanjem tržišta u Curtis Publishing Co, 1911. godine, te se zbog toga smatra osnivačem istraživanja tržišta.

"Prva tiskana publikacija s područja istraživanja tržišta (R.C.S. Duncan: "Komercijalna istraživanja"), pojavila se 1919. godine, dok je prva istraživačka institucija, koja je danas ujedno prerasla i u najveću svjetsku istraživačku instituciju (A.C.Nielsen Co.), utemeljena 1934. godine." (Meler, 2005:105)

Unatoč tome što se značenje istraživanja tržišta od početka njegovog postojanja (1919. godine) do danas znatno mijenjalo i promijenilo, prema Meleru (2005:106) danas se istraživanje tržišta može promatrati kao:

- "jedna od djelatnosti poslovne funkcije marketinga u gospodarskom subjektu
- Osnovna djelatnost specijaliziranih gospodarskih subjekata za istraživanje tržišta (instituta, zavoda, agencija i sl.)
- Znanstvena subdisciplina marketinga"

Tržište i istraživanje tržišta mogu se razgraničiti na brojne subjekte, kao i druge kriterije. Meler (2005:106) je razgraničio istraživanje tržišta prema subjektu, odnosno nositelju istraživanja, na:

- "Gospodarski subjekt iz proizvodne i trgovinske sfere
- Specijalizirani gospodarski subjekti / institucije za istraživanje tržišta, odnosno marketing istraživanja,
- Mediji
- Znanstvene institucije
- Tijela upravne i jedinica lokalne i regionalne samouprave

6

 Ostali gospodarski subjekti, njihove asocijacije, stručne i poslovne udruge, institucije i  $sl.$ "

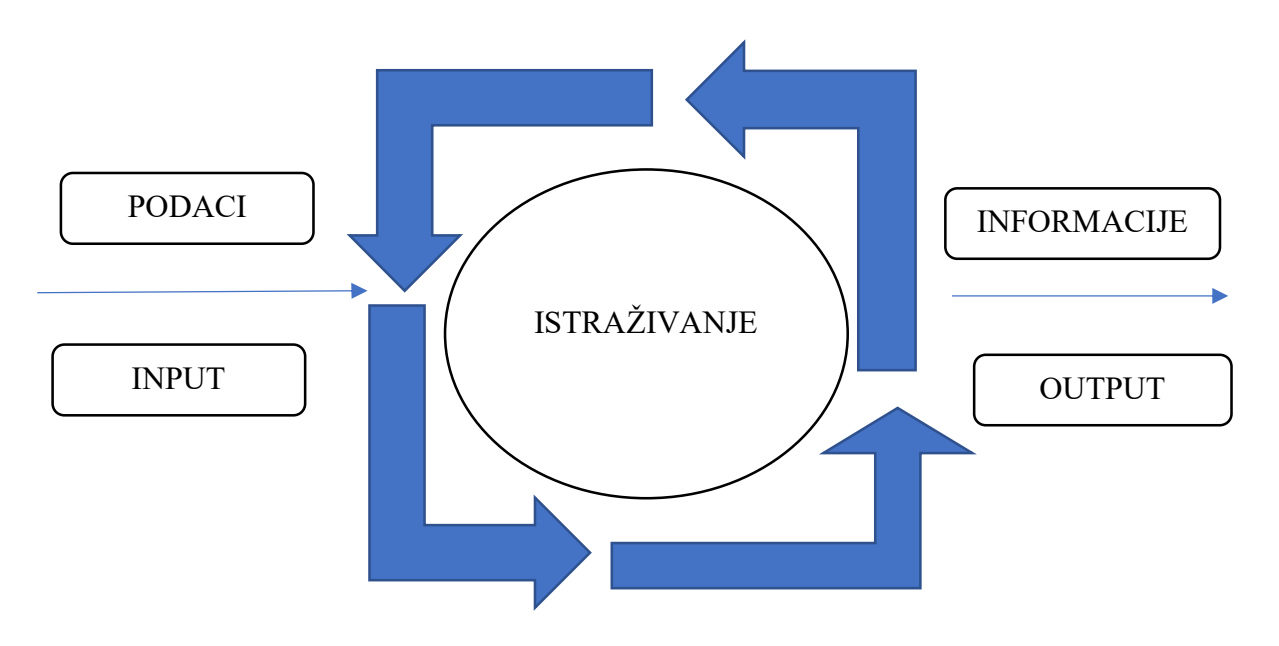

Slika 1. Primjer istraživačkog procesa (Meler, 2005:108)

### 3.1. Pristup istraživanju tržišta

Istraživanju tržišta može se pristupiti s dva osnovna aspekta, odnosno dva su problema koja se pojavljuju glede istraživanja tržišta, a prema Meleru (2005:115) to su:

- Pojam znanstvene metode i metodologije rada i
- Znanstveni proces samog odvijanja istraživanja tržišta.

Nadalje, prema mišljenju ovog autora "Istraživanje tržišta imperativno se mora obavljati znanstvenim metodama, budući da je u protivnom riječ o pesudoistraživanju, koje je utemeljeno na subjektivnim, empirijskim, odnosno intuitivnim ocjenama. Svaka znanost mora prilagoditi primjenu općih metoda prirodi svoga predmeta, tj. Vrsti pojave i problema koje ona ispituje. U tom cilju svaka znanost izgrađuje i posebnu tehniku proučavanja, tj. tehničke i druge instrumente, kao i cijelu proceduru istraživanja, koji trebaju biti maksimalno prilagođeni mogućnostima izučavanja dane vrste pojava." (Meler, 2005:115)

Proces istraživanja sastoji se do sedam etapa, odnosno faza koje u cjelokupnosti predstavljaju istraživanje tržišta u pravom smislu te riječi. Kao najkompleksnija etapa glede istraživanja tržišta navodi se analiziranje situacije gdje se obavlja potpuno definiranje problema, tj. identificiranje uzroka nastajanja problema što često nije jednostavno jer problemi često budu kompleksne naravi ili prikriveni. Pravilno definiranje kao i identificiranje problema u konačnici dovodi do ispravnosti i uspješnosti provedbe istraživanja tržišta.

| <b>FAZE I ETAPE</b><br><b>ISTRAŽIVANJA</b>     | OSNOVNI ELEMENTI ISTRAŽIVANJA          |                                       |                          |                                 |
|------------------------------------------------|----------------------------------------|---------------------------------------|--------------------------|---------------------------------|
|                                                | <b>PROBLEM</b>                         | <b>METODE</b>                         | <b>PODACI</b>            | <b>REZULTATI</b>                |
| <b>PRIPREMA</b>                                | iznošenje                              |                                       |                          |                                 |
| <b>ISTRAŽIVANJE</b>                            |                                        |                                       |                          |                                 |
| 1. analiza<br>situacije                        | definiranje                            |                                       |                          |                                 |
| 2. neformalno<br>istraživanje                  | postavljanje i<br>provjera hipoteza    | eksperimentiranje<br>pomoću intervjua |                          |                                 |
| 3. plan<br>istraživanja                        | operacionalizacija<br>u obliku ciljeva | izbor                                 | definiranje<br>izvora    |                                 |
| 4. prikupljanje i<br>registriranje<br>podataka |                                        | primjena<br>odabranih                 | aktiviranje<br>izbora    |                                 |
| 5. obrada i<br>analiza                         |                                        |                                       | primjena plana<br>obrade |                                 |
| 6. interpretacija                              |                                        |                                       |                          | povezivanje s<br>poslovanjem    |
| 7. izvještaj                                   | opis                                   | opis                                  | opis                     | opis i zaključci<br>(preporuke) |
| <b>PRIMJENA</b><br>REZULTATA                   | rješenje                               |                                       |                          |                                 |

Tablica 1. Proces i metodologija istraživanja tržišta (Meler, 2005:49)

Tablica 1 prikazuje tri osnovne faze (priprema, istraživanje i primjena rezultata). Faza istraživanja dijeli se u sedam faza, a to su: analiza situacije, neformalno istraživanje, plan istraživanja, prikupljanje i registriranje podataka, obrada i analiza, interpretacija te sam izvještaj.

Prva faza je faza pripreme ili inicijalna faza. U navedenoj fazi dolazi se do definiranja ciljeva istraživanja, što se smatra prvim te najvažnijim korakom u procesu istraživanja. "Ovaj korak obuhvaća ciljeve koje želite ostvariti prikupljanjem podataka nužnih za pokretanje poslovanja, identificira moguća ograničenja (koja su obično u vidu novca i vremena), pretpostavke o faktorima i situacijama koje će pojednostaviti proces pokretanja tvrtke ili obrta. Ukratko – u ovoj fazi je potrebno sastaviti pitanja na koja ćete dobiti odgovor kada provedete istraživanje." (Tilio.hr, 2021.)

Druga faza je istraživanje. Druga faza istraživanja podijeljena je na sedam podetapa, a to su: analiza situacije, neformalno istraživanje, plan istraživanja, prikupljanje i registriranje podataka, obrada i analiza, interpretacija te sam izvještaj.

Treća i ujedno posljednja faza procesa istraživanja jest primjena rezultata istraživanja. Ukoliko do ove faze gospodarski subjekt ne dođe, to znači da je cijeli proces istraživanja bio bezuspješan stoga je iznimno bitno provesti sve tri prethodno navedene faze.

Vranešević (2014:102) je proces marketinškog istraživanja također podijelio na sedam etapa ili koraka. Prvi korak u marketinškom istraživanju je definiranje problema i postavljanje ciljeva istraživanja, drugi korak podrazumijeva određivanje izvora podataka i koja vrsta istraživanja će se provesti, treći korak se sastoji od određivanja načina prikupljanja podataka i kreiranje instrumenata za njihovo prikupljanje, u četvrtom koraku se određuje uzorak i uzorkovanje, peti korak podrazumijeva samo prikupljanje primarnih podataka, šesti korak je analiza podataka i interpretacija rezultata, te zadnji korak čini sastavljanje izvještaja. Slika 2 prikazuje opisani proces marketinškog istraživanja.

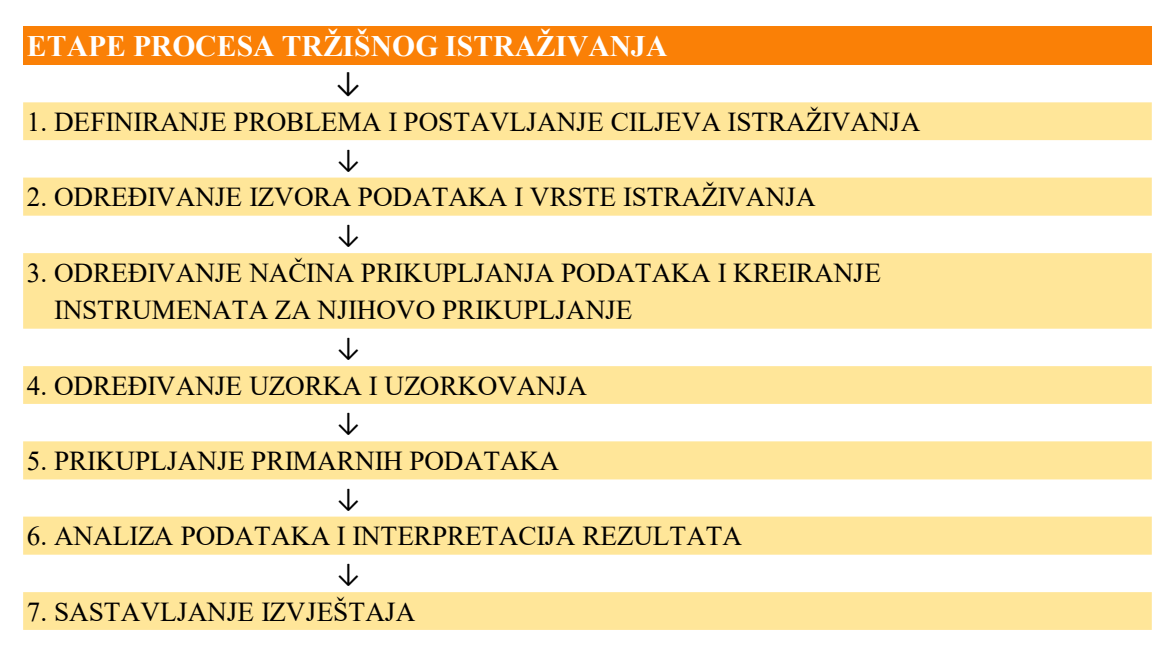

Slika 2. Etape procesa istraživanja tržišta (Vranešević, 2014:102)

Istraživanje tržišta može se razgraničiti na tri temeljne vrste istraživanja, a prema Meleru (2005:122) to su:

- "izviđajno, tj. eksploratorno istraživanje tržišta,
- opisno, tj. deskriptivno istraživanje,
- uzročno, tj. kauzalno istraživanje tržišta."

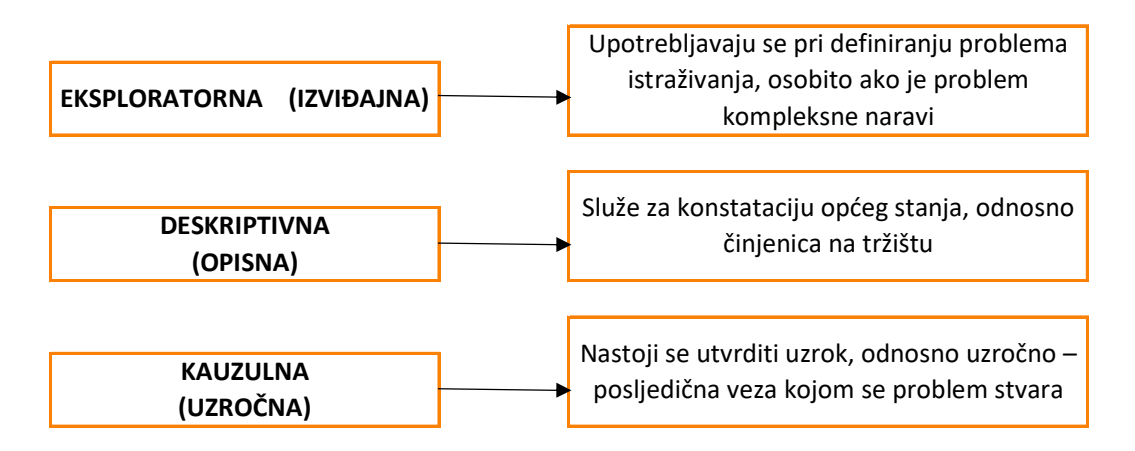

Slika 3. Vrste istraživanja (Meler, 2005:71)

### 3.2. Podatci kod istraživanja tržišta

Kako bi se uspješno provelo istraživanje tržišta potrebno je prikupiti ciljane podatke. Prije nego li se krene s metodama istraživanja tržišta, potrebno je podijeliti izvore podataka za istraživanje tržišta. Meler (2005:122) je izvore podataka podijelio u dvije osnovne skupine, a to su:

- "Sekundarni podaci ( interni, podaci "za stolom", "desk podaci")
- Primarni podaci ( eksterni podaci "na terenu", "*field podaci*")"

Prema Vraneševiću (2010:203) osnovna aktivnost istraživanja tržišta je vezana za prikupljanje, analizu i interpretaciju podataka s ciljem informiranja, i kao takvi podatci se dijele na primarne i sekundarne.

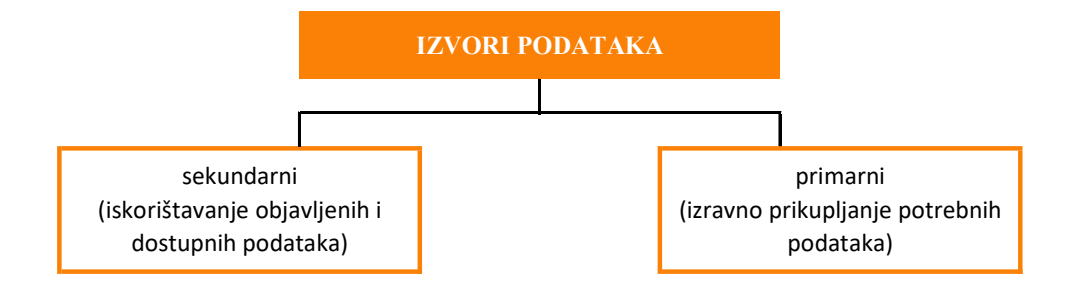

Slika 4. Izvori podataka za potrebe istraživanja (Vranešević, 2014:204)

#### 3.2.1. Sekundarni podatci

Sekundarni podatci su podatci koji su već ranije prikupljeni, često se zovu i povijesni podatci, te su uobičajeno dostupni kao tiskane publikacije ili publikacije u elektroničkom obliku. Istraživači tržišta se povode za pravilom "*first think secondary*" što znači da se prednost uvijek daje pretraživanju sekundarnih podataka, jer često upravo već prikupljeni podatci mogu pribaviti informacije koje su krajnji cilj istraživanja poslovnog subjekta ili mogu ubrzati proces istraživanja tržišta ukoliko dostupne informacije nisu potpune.

Prema Kotleru (1997:118) do sekundarnih podataka moguće je doći korištenjem navedenih izvora:

• Interni izvori,

- Vladine publikacije,
- Periodika i knjige,
- Komercijalni podatci.

Pouzdani izvori sekundarnih podataka, između ostalog, mogu se pronaći na web stranicama poput: Državni zavod za statistiku, internetske stranice ministarstava i instituta, baze poslovnih podataka – npr. internetska stranica Poslovna (najveća i aktualna baza poslovnih podataka u Hrvatskoj), internetske stranice Hrvatske gospodarske komore i Hrvatske obrtničke komore, kao i različiti statistički podaci iz zemalja Europske unije i šire kao što je Eurostat, te mnogi drugi izvori.

#### 3.2.2. Primarni podatci

Prikupljanje primarnih podataka se koristi kada ciljane informacije ne možemo pronaći pretraživanjem sekundarnih podataka. Primarni podatci se često nazivaju terenski podatci i prikupljaju se neposredno od strane poslovnog subjekta, marketinške agencije, znanstvenika ili drugih zainteresiranih skupina. Primarni podatci imaju veliku važnost u istraživačkim projektima te se prikupljaju kako bi se riješio konkretan problem.

Prema Meleru (2005:73) primarni podatci se prikupljaju pomoću tri metode:

- Metoda promatranja,
- Metoda ispitivanja te
- Eksperimentalna metoda.

### 3.3. Metode istraživanja tržišta

Pri definiranju metoda istraživanja tržišta, prema Meleru (2005:124) podjela bi se mogla napraviti na sljedeći način:

- Povijesna metoda istraživanja tržišta
- Metoda ispitivanja,
- Metoda promatranja te
- Eksperimentalna metoda.

U nastavku će svaka metoda biti opisana u kratkim crtama. Gotovo svaka od navedenih metoda unutar sebe sadrži svoje "podmetode", no o tome će biti više govora u nastavku teksta. Povijesna metoda je jedina metoda koja se služi isključivo sekundarnim, odnosno internim izvorima podataka, dok sve ostale prethodno navedene metode iz podjele se služe isključivo primarnim podatcima.

Tijekom istraživanja tržišta, u većini slučajeva, gospodarski subjekti primjenjuju multidimenzionalno istraživanje. Multidimenzionalno istraživanje obuhvaća korištenje dviju ili više metoda istodobno, drugim riječima, metode se kombiniraju. Najčešće kao primjer toga se navodi korištenje povijesne metode (koja obvezno prethodi svim metodama istraživanja tržišta) s nekom od drugih metoda.

#### 3.3.1. Povijesna metoda

Prva metoda pri istraživanju tržišta je povijesna metoda. To je metoda koja se upotrebljava prije bilo koje druge metode istraživanja tržišta kod multidimenzionalnog istraživanja jer ona daje temelj na kojeg se mogu nadograditi rezultati drugih metoda istraživanja tržišta. Koristi se isključivo sekundarnim izvorima podataka te se zbog svoje opsežnosti smatra kao makroistraživanje.

"Povijesna metoda pripada skupini internih metoda, a često se naziva i izravna metoda ili pak metoda izravnih podataka, budući da je utemeljena na podacima do kojih se već došlo nekim drugim metodama prikupljanja podataka, te su već prezentno prisutni." (Meler, 2005:125)

Prednosti ove metode su njezina točnost (ukoliko su ujedno i sekundarni podatci kojima se služi točni, precizni i aktualni), brzina dobivanja podataka te jednostavnost, dok s druge strane, temeljni nedostatak povijesne metode je što se koristi podatcima iz prošlosti te činjenica da se na temelju povijesne metode ne mogu ustanoviti razlozi određene pojave, nego isključivo njezino kretanje i stanje.

#### 3.3.2. Metoda promatranja

"Metoda promatranja pripada skupini eksternih metoda kojima se prikupljaju primarni podatci na terenu. Tom se metodom mogu istraživati otvorene pojave vezane za sadašnjost ili eventualno događaji iz prošlosti koji imaju određene posljedice na sadašnjost. Temelj te metode jest promatranje ili opažanje (opservacija) određene pojave i bilježenje na taj način uočenih činjenica." (Meler, 2005:126)

Iz navedenog proizlazi da je metoda promatranja vrlo objektivna, no negativna strana te metode je što ne posjeduje psihološku notu, a ne posjedovanjem psihološke note, nemoguće je vršiti kvalitativna istraživanja. Metoda promatranja u kombinaciji s metodom ispitivanja ostvaruje vrlo dobre rezultate stoga radi kvalitete istraživanja, preporuča se koristiti ju u kombinaciji.

"Metodom promatranja se najčešće istražuje učestalost određenih pojava i to obično na jednom od tri mjesta: na ulici, u trgovinama ili u kućanstvima." (Meler, 2005:127)

Prednosti metode promatranja su brzina i jednostavnost u primjeni, dok negativna značajka metode promatranja je skupoća te njezina ograničenost na istodobno istraživanje tek jednog ili eventualno nekoliko problema vezanih za sadašnjost.

Meler (2005:127) navodi kako se metoda promatranja može provesti na tri različite razine:

- "Samoopažanje (introspekcija) koje u stvari predstavljaju panel potrošača, ali se u tom slučaju ne mora temeljiti na jako velikom uzorku,
- Opažanje istraživača koje može biti: jednostruko i višestruko
- Upotrebu mehaničkih sredstava"

Instrument koji se koristi za prikupljanje podataka u metodi promatranja je list za promatranje. List za promatranje može biti strukturirani ili nestrukturirani, a to ovisi o tome navodi li se na listu konkretna pravila promatranja ili je pojedincu ostavljena sloboda za subjektivnu procjenu objekta promatranja.

#### 3.3.3. Metoda ispitivanja

Iduća metoda istraživanja tržišta je metoda ispitivanja. "Metoda ispitivanja pripada skupini eksternih metoda istraživanja tržišta, s napomenom da predstavlja najviše upotrebljavanu metodu istraživanja tržišta, tako da se čak čini, što je dakako nepravilno, poistovjećivanje pojma istraživanja tržišta s pojmom ispitivanja tržišta." (Meler, 2005:128)

Pitanja koja se postavljaju u metodi ispitivanja su: tko, gdje, kada, kako i zašto? Time se dolazi do zaključka da se u ovoj metodi ispitivanja stavlja naglasak na kvalitativnim istraživanjima. Upravo iz tog razloga, ova metoda se više i češće upotrebljava u odnosu na druge.

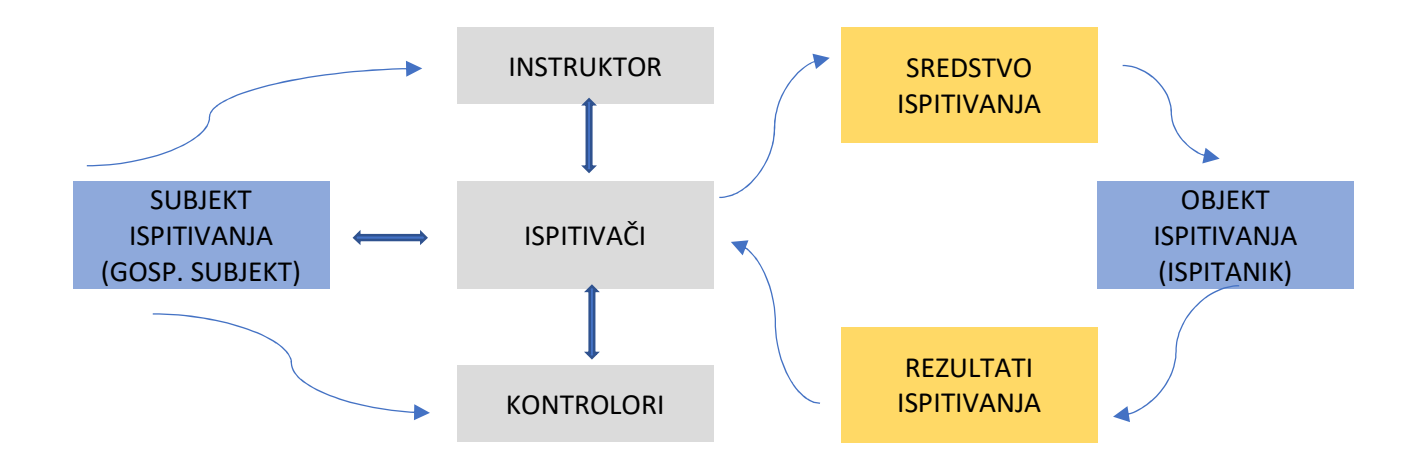

Slika 5. Sudionici u metodi ispitivanja (Meler, 2005:129)

Slika 5 prikazuje sudionike u metodi ispitivanja te smjer kojim se informacije, odnosno ispitivanje tržišta, kreću.

Meler (2005:130) navodi da je metoda ispitivanja najčešće korištena metoda, te se s obzirom na način ispitivanja može podijeliti na:

- Preliminarno ili neformalno ispitivanje,
- Obaviještenost mnijenja,
- Sondaža poštom, telefonom, računalom, osobnim ispitivanjem, skupnim ispitivanjem,
- Psihološka ispitivanja.

Za potrebe ovoga rada neće se ulaziti u detalje istraživanja tržišta glede ovih metoda, već će primarni fokus biti na internetskom istraživanju tržišta pomoću metode ispitivanja, pri tome koristeći online alate Google Forms i Survey Monkey.

#### 3.3.4. Eksperimentalna metoda

Zadnja metoda istraživanja tržišta je eksperimentalna metoda. Eksperiment se definira kao postupak kojim se namjerno izaziva neka pojava u kontroliranim uvjetima kako bi se rezultate moglo opažati ili mjeriti.

"Eksperiment se kao metoda istraživanja općenito koristi prilikom istraživanja kako prirodnih tako i društvenih fenomena u cilju verificiranja određenih postavljenih hipoteza ili teorijskih postavki i koncepata, i to putem ustanovljavanja interakcija međusobno povezanih pojava koje se istražuju u kontroliranim uvjetima. Eksperimentalna metoda se u istraživanju tržišta koristi zbog svojih kvaliteta i pogodnosti, i to osobito u situacijama gdje uspješno zamjenjuje ostale metode istraživanja tržišta (posebno metodu ispitivanja) ili, pak, u svrhu kombinacije s empirijskim metodama u cilju njihove usporedbe ili kontrole." (Meler, 2005:141)

#### 3.4. Online provedba istraživanja tržišta

Razvoj informacijskih i komunikacijskih tehnologija čini osnovu za razvoj suvremenog poslovanja. Suvremene tehnologije, internet te drugi popratni čimbenici bili su okidač za prelazak iz industrijske ekonomije ka informacijski baziranoj ekonomiji. Usporedno s tim stvaralo se globalno tržište, međunarodni proizvodni sistemi te informacijska ekonomija s naglaskom na globalni marketing.

Kako bi se razumio cijeli proces online provedbe istraživanja tržišta, potrebno je reći nekoliko uvodnih riječi na koji način je uopće došlo do tehnološkog napretka, odnosno povezivanja putem interneta, a zatim će se pobliže promotriti kako izgleda pretraživanje sekundarnih i prikupljanje primarnih informacija na internetu.

#### 3.4.1. Razvoj online istraživanja tržišta

Internet prema definiciji predstavlja "svjetski sustav međusobno povezanih računalnih mreža." (Hrvatska enciklopedija, 2021.) Internet je pomoću razvoja informacijske i komunikacijske tehnologije postao osnova današnje, odnosno suvremene elektroničke komunikacije, a sve više dobiva i na značaju kao vodeći komunikacijski medij današnjice.

"Za razvoj koncepcije interneta zaslužno je troje ljudi i jedna konferencija. Vannevar Bush je jedan od osnivača ARPAneta. Već je u srpnju 1945. objavio članak "As we may think" u kojem govori o korištenju informatičke tehnologije kojom će se stvoriti "memex" – uređaj na kojem će pojedinac moći pohranjivati svoje knjige, bilješke i komunikacije, komad namještaja kojem će se sa udaljenosti moći pristupati brzo i fleksibilno." (Povijest.net, 2021.)

Zatim, 1960-tih Marshall McLuhan je iznio koncept "globalnog sela". Njegova zamisao bila je povezati se elektroničkim žičanim sustavom. Marshall McLuhan bio je prvi koji je u svojim radovima ukazao na koncept "globalnog sela". Davnih godina uvidio je kako se svijet sve više elektronički povezuje, te stoga događaj na jednom mjestu može u realnom vremenu imati utjecaj na neko udaljeno mjesto.

Internet kakvog poznajemo danas svoje začetke može pronaći u okrilju vojne industrije. Za vrijeme hladnog rada i blokovske politike u vojnom interesu SAD-a bilo je stvoriti decentraliziranu mrežu koja se ne bi mogla uništiti brzim udarima.

"Prvi mrežni protokol koji je koristio ARPAnet bio je Network Control Program. Od 1972. do 1983. godine britanski, norveški i američki istraživački timovi koristili su ARPAnet za razvoj novog mrežnog protokola. 1983. godine zamijenio ga je TCP/IP protokol kojeg su razvili Bob Kahn, Vinton Cerf i drugi. Internet je dobio ime prema terminu Internet Protocol (internet protokol) standardnom komunikacijskom protokolu koji danas koriste sva umrežena računala. Taj je protokol u prvim koracima zaživio u većini računala ARPAneta 1. siječnja 1983. godine i taj se datum može smatrati pravim početkom interneta." (Hrvatski povijesni portal, 2021.)

Još jedna od važnih godina je 1988. kada dolazi do još jednog napretka u međuljudskoj komunikaciji, a odnosi se na IRC (Internet Relay Chat) koji je omogućavao ljudima diljem svijeta komunikaciju u virtualnim sobama u realnom vremenu. U konačnici 1990. godine program ARPAnet odlazi u zaborav te se prenosi na NSFnet koji se ubrzo nakon toga spaja s CSnetom koji spaja sveučilišta diljem Sjeverne Amerike, te zatim i većinu europskih istraživačkih centara.

1990. godina se uzima kao godina kada je nastao Web, odnosno globalna mreža, a do kraja 1991. godine putem globalne mreže umrežilo se preko 5000 centara u preko 35 država te time počinje potpuni razvoj interneta kao i njegova popularnost i opća upotreba.

S napretkom interneta, došlo je do razvoja brojnih internetskih stranica koje se bave online istraživanjem tržišta, također, postoje i formirani gospodarski subjekti koji kao svoje osnovno poslovanje imaju istraživanje tržišta, a kao primjer takvih poduzeća može se navesti: Ipsos, Promocija plus kao i brojne druge tvrtke koje se bave istraživanjem tržišta i javnim mnijenjem.

#### 3.4.2. Pretraživanje sekundarnih informacija na internetu

Kako navode autori (Ružić i dr., 2014:232), internet informacijski prostor je dio ukupnog informacijskog prostora, ali njegova veličina i uloga nije ni u kojem slučaju zanemariva jer sadrži velike količine relevantnih podataka. Najveći nedostatak internet informacijskog prostora je njegova neuređenost i mnogobrojnost izvora koji nisu uvijek pouzdani.

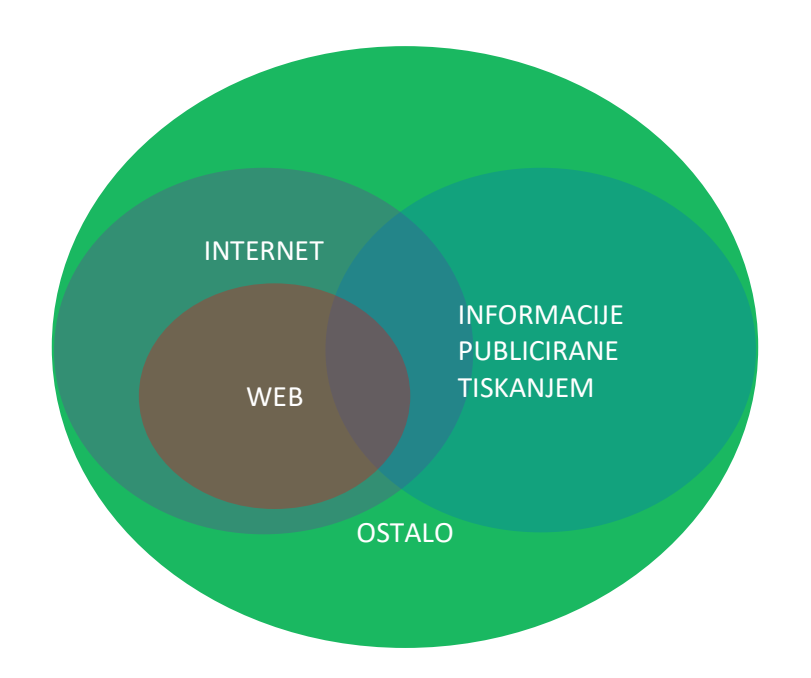

Slika 6. Informacijski prostor (Ružić i dr., 2014:232)

Prema autorima Ružić i dr. (2014:233), sekundarni podatci na internetu se najčešće pretražuju pomoću četiri dolje navedena alata:

- tražilica (engl. search engine),
- metatražilica (engl. metasearch engine),
- tematski katalog (engl. web directory),
- specijalizirano sučelje.

3.4.3. Prikupljanje primarnih podataka putem interneta

Kada nije moguće doći do željenih informacija putem sekundarnih podataka dostupnih na internetu, potrebno je pristupiti online prikupljanju primarnih podataka. Ružić i dr. (2014:249) navode kako na internetu postoje tri metode prikupljanja primarnih podataka:

- metode promatranja,
- metode ispitivanja te
- eksperimentalne metode.

Najčešće korišteni alat za online istraživanje tržišta su ankete, a među najpopularnijima online alatima su Google Forms i Survey Monkey o kojima će biti više govora u poglavlju 4. Važno je istaknuti da postoji veliki izbor online alata za oblikovanje internetskih istraživanja tržišta, a dolje navedeni su neki od najčešće korištenih kako navodi internetski portal (My server name, 2021.):

- 1. Kvalitrija,
- 2. HubSpot CRM softver,
- 3. Anketni majmun,
- 4. Anketni sustav,
- 5. Anketa Zoho,
- 6. AnketaGizmo,
- 7. Google obrasci,
- 8. QuestionPro,
- 9. SoGoSurvey,,
- 10. Anketirajte bilo gdje
- 11. Qualaroo,
- 12. Pitajte lijepo.

Survey Gizmo se smatra izvrsnim alatom za stvaranje, kao i distribuciju moćnih anketa, a softver se može koristiti u svrhe prikupljanja i analize povratnih informacija iz različitih mrežnih izvora. Njegovo sučelje omogućuje stvaranje profesionalnih anketa.

Question Pro idealan je za kreiranje neograničenih mrežnih anketa te upitnika. Njegova prednost je što je besplatan za korištenje. Njegova besplatna verzija podržava neograničene ankete, pitanja i odgovore, više od 25 vrsta pitanja, prilagođene ankete, logiku preskakanja, cjevovoda te izvoza podataka.

So Go Survey služi za provođenje detaljnih istraživanja, te sadrži naprednu logiku izvještavanja. Softver podržava mnoge različite značajke, uključujući grafička pitanja poput izbora slike, analize teksta, automatskog bodovanja i prilagođenih poruka." (My server name, 2021.)

"SurveyAnyPlace namijenjen je profesionalcima i poduzećima koja žele stvoriti profesionalne ankete. Aplikacija ankete ima napredne opcije poput prilagođenog bodovanja, promjenjivih krajnjih poruka, portala ispitanika i još mnogo toga." (My server name, 2021.) Glavni nedostatak navedenog alata je što ne podržava neograničene odgovore kao što brojni drugi alati podržavaju.

Qualaroo je "moćan alat za istraživanje tržišta koji koristi Nudges za postavljanje pitanja od korisnika. Nudges se mogu smjestiti u više mrežnih kanala. Ovaj se alat može koristiti za prikupljanje potencijalnih kupaca, mjerenje zadovoljstva i stjecanje uvida u korisničko iskustvo." (My server name, 2021.)

Lijepo pitajte ili na engleskom Asknicely je alat koji se koristi za anketiranje, ali ujedno i za korisničko iskustvo. Podržava naprednu značajku izvještavanja. Asknicely može se koristiti pri započinjanju razgovora s korisnicima pomoću jednostavnih pitanja te za izradu naknadnih anketa za detaljne uvide.

U tablici 2 će se napraviti usporedba pet najboljih anketnih programa (Qualtrics.xm, Survey Monkey, Hub Spot, Anketni sustav te Zoho Survey). U navedenoj usporedbi, navest će se za što je najbolje za svaki od anketnih programa, koje sve platforme podržavaju u svome radu, koja je značajka navedenih alata, cijena te jezična podrška.

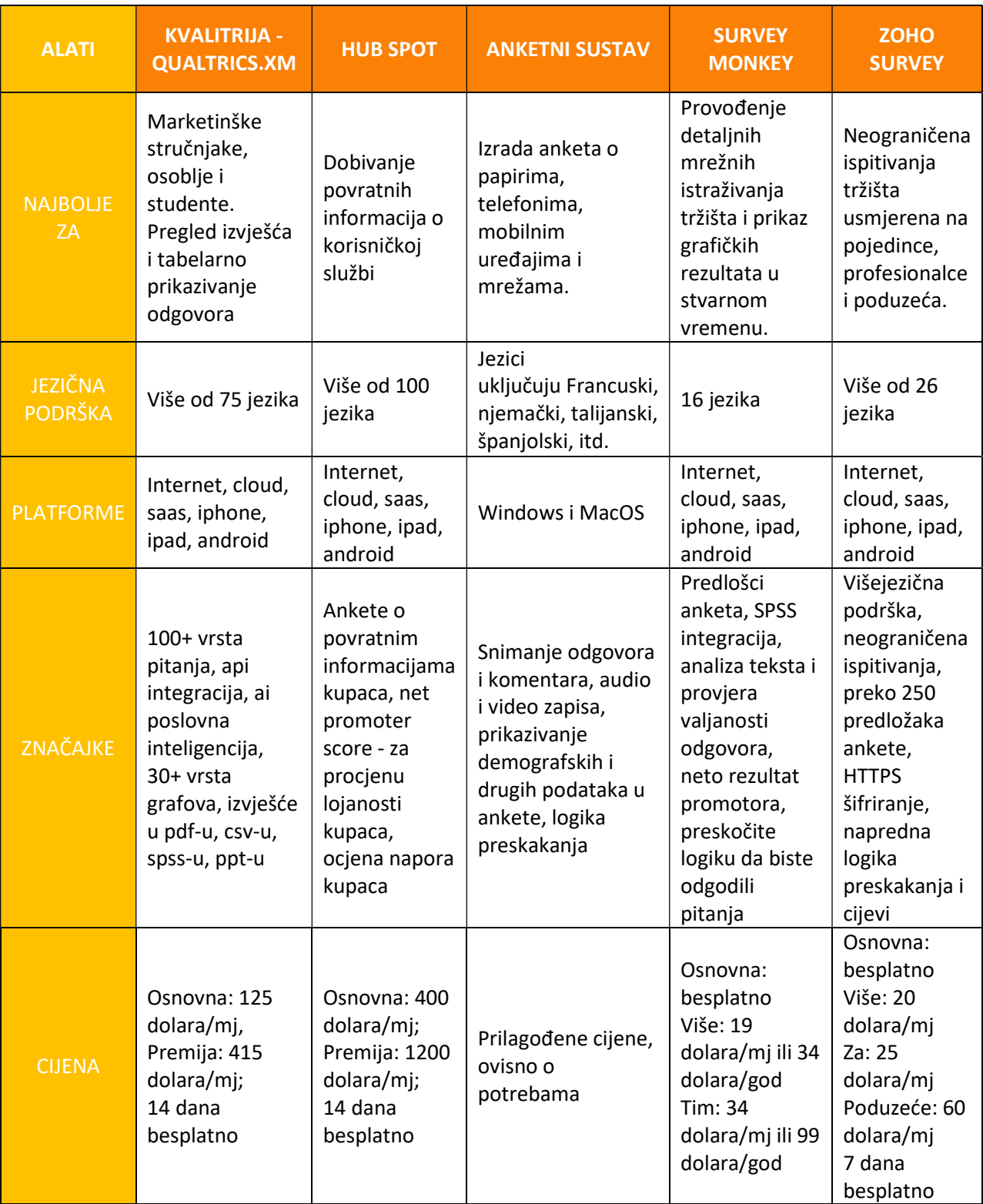

# Tablica 2. Usporedba 5 najboljih anketnih programa (My server name, 2021.)

# 4. ISTRAŽIVANJE TRŽIŠTA POMOĆU ONLINE ALATA

Za potrebe ovog rada, u ovom poglavlju obraditi će se teorijska usporedba *online* alata, Google Forms i Survey Monkey, te će se istraživanje tržišta na primjeru fiktivne tvrtke provesti putem alata Google Forms. Tijekom istraživanja provedenog putem alata Google Forms prikazati će se različite vrste pitanja, dok će se putem alata Survey Monkey prikazati vrste pitanja koje nisu dostupne u alatu Google Forms.

Prethodno navedeni alati, Google Forms i Survey Monkey, su dva vrlo popularna internetska alata koja omogućuju oblikovanje osnovnih anketa, a pri tome ne stvaraju nikakve troškove, odnosno besplatni su za korištenje.

Google Forms je besplatan uvijek, neovisno o dizajnu, broju pitanja ili pak količini odgovora. Pomoću Google Forms moguće je stvoriti neograničen broj anketa, spremiti ih ili pretvoriti u predloške za ponovno korištenje. Survey Monkey ima besplatne i plaćene planove. Osnovni plan u online alatu Survey Monkey je besplatan.

Prema internetskim stranicama alata (Survey Monkey, 2021.) plaćeni planovi koje nudi Survey Monkey temelje se na pretplati koje su dostupne u različitim varijantama:

- Standardni plan nudi neograničenu izradu anketa i pitanja s dostupnih 1000 odgovora.
- Plan prednosti je plaćeni plan, te za 30 američkih dolara mjesečno, pruža sve ove stavke u neograničenom broju uz dodatnu uslugu izvoza podataka i logiku anketiranja.
- Premier plan je plaćeni plan, te za 75 američkih dolara mjesečno, uz stavke iz plana prednosti nudi dodatne mogućnosti kao što je napredna logika ankete i višejezične ankete.
- Enterprise plan je plaćeni plan, koji nudi posebno dizajnirane usluge ovisno o potrebama korisnika, za posebno dogovorenu cijenu koja je dostupna samo na zahtjev korisnika.

Google Forms predlošci su ograničeni. Nudi se izbor od nešto više od 15 predložaka koji su razvrstani prema osobnim, poslovnim i obrazovnim sadržajima. Također po pitanju opcije predložaka, Google Forms nudi opciju uređivanja bilo kojeg predloška koji se odabere prema anketi ali s određenim ograničenjima. Survey Monkey nudi daleko veći izbor po pitanju predložaka. Nudi preko 150 predložaka koje je moguće uređivati i prilagođavati potrebama, te nudi veće mogućnosti prilagođavanja nego Google Forms.

Oba online alata omogućuju stvaranje vlastitih anketa bez predložaka od samoga početka, što znači da prilikom kreiranja nude mogućnost maksimalne personalizacije ankete. U nastavku će biti objašnjeni koraci u izradi anketa pomoću oba alata.

#### IZRADA ANKETE U ALATU GOOGLE FORMS:

Prvi korak pri izradi obrasca je dodjeljivanje naziva obrascu, zatim naslova ankete te se nakon toga dodaju pitanja. Curtis (2021) precizno opisuje korake izrade ankete prilikom usporedbe alata Google Forms i Survey Monkey. Opcije za izradu ankete su dostupne na desnoj strani ankete u alatu Google Forms, te je pomoću nekoliko jednostavnih radnji moguće napraviti slijedeće:

- Dodati pitanje: Odaberite kako biste dodali pitanja ili izabrali vrstu odgovora, poput potvrdnih okvira, linearnih razmjera ili kratkih odgovora.
- Dodati naslov i opis: Napišite pitanje i ako je potrebno napišite upute ili objašnjenja.
- Dodati sliku: Kopirajte, upišite URL, pretražite slike na Google tražilici ili odaberite sliku pohranjenu na računalu.
- Dodati video: Kopirajte, upišite URL ili pretražite videozapise na YouTube-u.
- Dodati odjeljak: Ukoliko je potrebno dodajte odjeljke kako biste uredili i organizirali anketu.

#### IZRADA ANKETE U ALATU SURVEY MONKEY:

Kao i kod Google Forms-a, prvi korak je dodjeljivanje naziva anketi, odabire se kategorija te se krene na prilagođavanje. Prema detaljnom opisu Curtisa (2021), s elementima na lijevoj strani zaslona se stvara anketa koja je potrebna, te nudi brzi pristup mogućnostima:

 "Banka pitanja: Potražite pitanja, birajte između preporučenih ili odaberite kategoriju. Svojim pitanjem možete stvoriti i željenu formulaciju.

- Graditelj: Odaberite vrstu pitanja poput višestrukog izbora, ljestvice ocjenjivanja, teksta ili rangiranja.
- Teme: Pregledajte teme koje dodaju bljesak boje ili pozadinu pune fotografije.
- Logika: Primijenite logičke opcije kao što su preskakanje stranica, randomizacija pitanja ili prilagođene varijable.
- Opcije: Dodajte logotip, traku napretka, obavezne zvjezdice ili brojeve pitanja.
- Otisak: Odaberite stil ispisa, orijentaciju i veličinu stranice."

Usporedbom mogućnosti koje su dostupne prilikom kreiranja ankete alatima Google Forms i Survey Monkey, može se zaključiti da Survey Monkey nudi daleko više značajki od Google Forms-a, a jedna od većih prednosti je konkretna banka pitanja koja pomaže pri formulaciji pitanja što ubrzava i olakšava proces kreiranja ankete.

#### PREGLED ODGOVORA U ALATU GOOGLE FORMS:

Odgovori kreirani putem Google Forms-a provjeravaju se na istoj stranici gdje se nalazi anketa. To je moguće napraviti klikom na gumb "odgovori" koja se nalazi s desne strane na vrhu. Također, moguće je pregledati kratki sažetak svih odgovora kao i pojedinačne odgovore. Za prikaz pojedinačnih odgovora, potrebno je kliknuti na gumb "pojedinac".

Prema analizi i alata Google Forms i Survey Monkey koju je proveo Curtis (2021), Google Forms nudi dodatne mogućnosti prilikom pregleda odgovora:

- Deaktivacija primanja odgovora,
- Mogućnost pregleda odgovora u Google tablicama,
- Preuzimanje odgovora u obliku CSV datoteke,
- Ispis odgovora te
- Primanje obavijesti putem e-pošte.

Osim prethodno navedenih mogućnosti, Google Forms omogućuje pregled odgovora u anketi, te preuzimanje odgovora s ciljem daljnje analize. Moguće je također dobiti savjet s ciljem poboljšanja stope odgovora na Google Forms-u, a jedan od načina za poboljšanje stope odgovora je taj da se koristi chatbot.

#### PREGLED ODGOVORA U ALATU SURVEY MONKEY:

Survey Monkey nudi vrlo slične mogućnosti pregleda odgovora kao Google Forms. Može se pregledati svaki odgovor na pitanje, provjeriti trendovi podataka kao i pregledati pojedinačni odgovori. Prema provedenoj analizi, Curtis (2021) navodi dodatne mogućnosti koje nudi Survey Monkey:

- Spremanje i dijeljenje odgovora kao vezu za dijeljenje podataka,
- Prikaz brojeva prema apsolutnim brojevima ili postocima,
- Odabir raznih vrsta grafikona po pitanju,
- Suradnja na odgovorima,
- Filtriranje odgovora prema sakupljačima, vremenskom razdoblju, cjelovitosti kao i brojne druge opcije (tu se može primijeniti plaćeni plan),
- Izvoz podataka u različitim formatima datoteka (samo plaćeni planovi).

U nastavku rada bit će prikazano istraživanje tržište korištenjem alata Google Forms, dok će se putem alata Survey Monkey prikazati primjeri pitanja koji nisu dostupni na Google Formsu.

### 4.1. Google Forms

Za kreiranje ankete u alatu Google Forms potrebno je imati Gmail račun ili Google račun. U gornjem desnom kutu u izborniku Gmail računa se odabire gumb "točkica", pregledaju se mogućnosti i potom odabere stavka "Obrasci", zatim se kreće s kreiranjem upitnika.

Za izradu novog obrasca ili ankete, potrebno je stisnuti "+" u donjem desnom kutu. Prva stavka pri kreiranju obrasca je dodavanje naslova obrascu gdje piše "Obrazac bez naslova", ispod te stavke se nalazi opis obrasca gdje se može opisati koji je cilj i svrha istraživanja, odnosno anketiranja.

Opcije koje Google Forms nudi su:

- Kratki odgovori,
- Odjeljak,
- Višestruki odabir,
- Potvrdni okviri,
- Padajuće,
- Prijenos datoteke,
- Linearno mjerilo,
- Mreža sa višestrukim odabirom,
- Rešetka potvrdnog odgovora,
- Datum,
- Vrijeme.

U nastavku će biti prikazan primjer svih pitanja koja se mogu koristiti pomoću Google Forms.

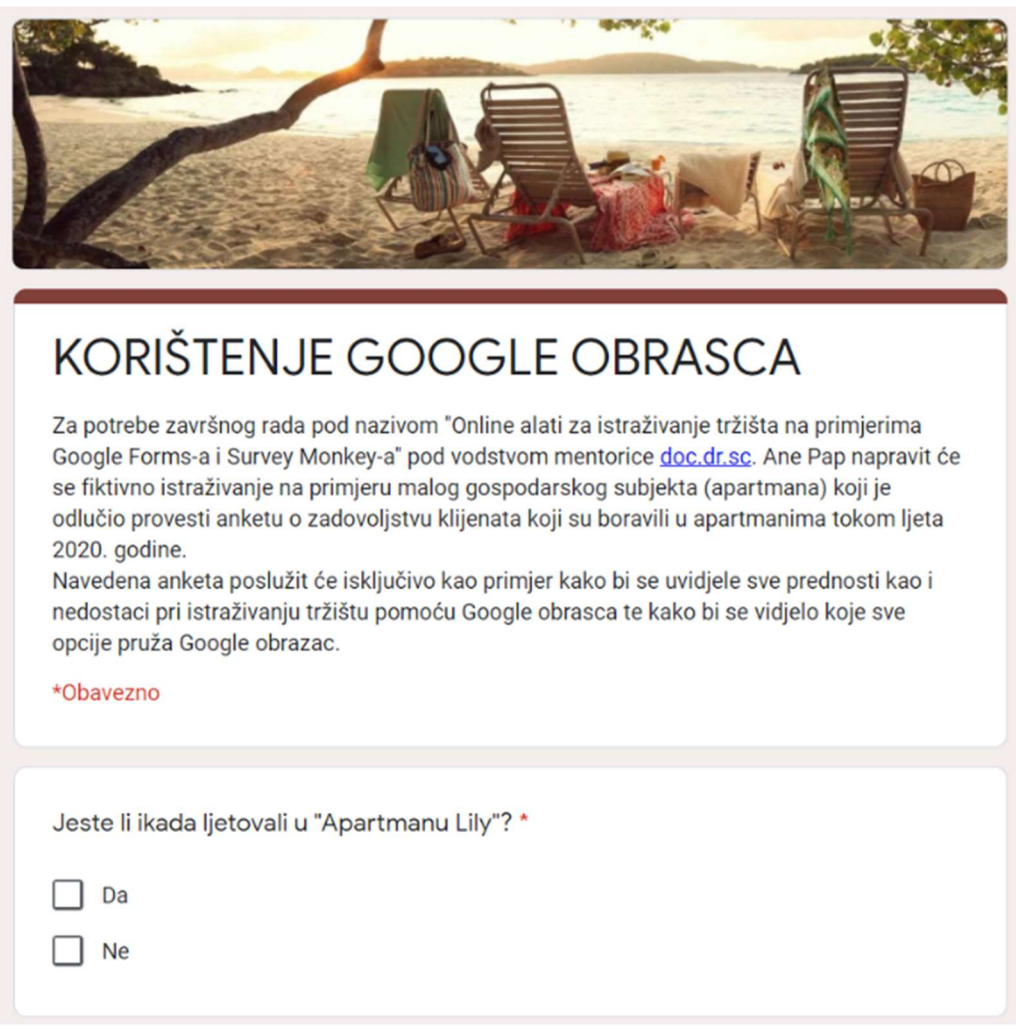

Slika 7. Prikaz naslova, opisa te pitanja potvrdnog okvira (Vlastita izrada autora)

Slika 7 prikazuje naslov koji je proizvoljan, kao i uvodni opis na početku ankete. Pitanja koja su označena sa zvjezdicom su pitanja na koja je potrebno odgovoriti ili se neće moći nastaviti odgovarati na iduća pitanja. U slučaju da zvjezdica ne stoji pokraj pitanja, pitanja su proizvoljnog karaktera, odnosno, na njih se može, ali i ne mora odgovoriti. U slučaju da ispitanik ne odgovori na pitanje koje nema pokraj sebe zvjezdicu, bit će u mogućnosti odgovarati na sva ostala pitanja.

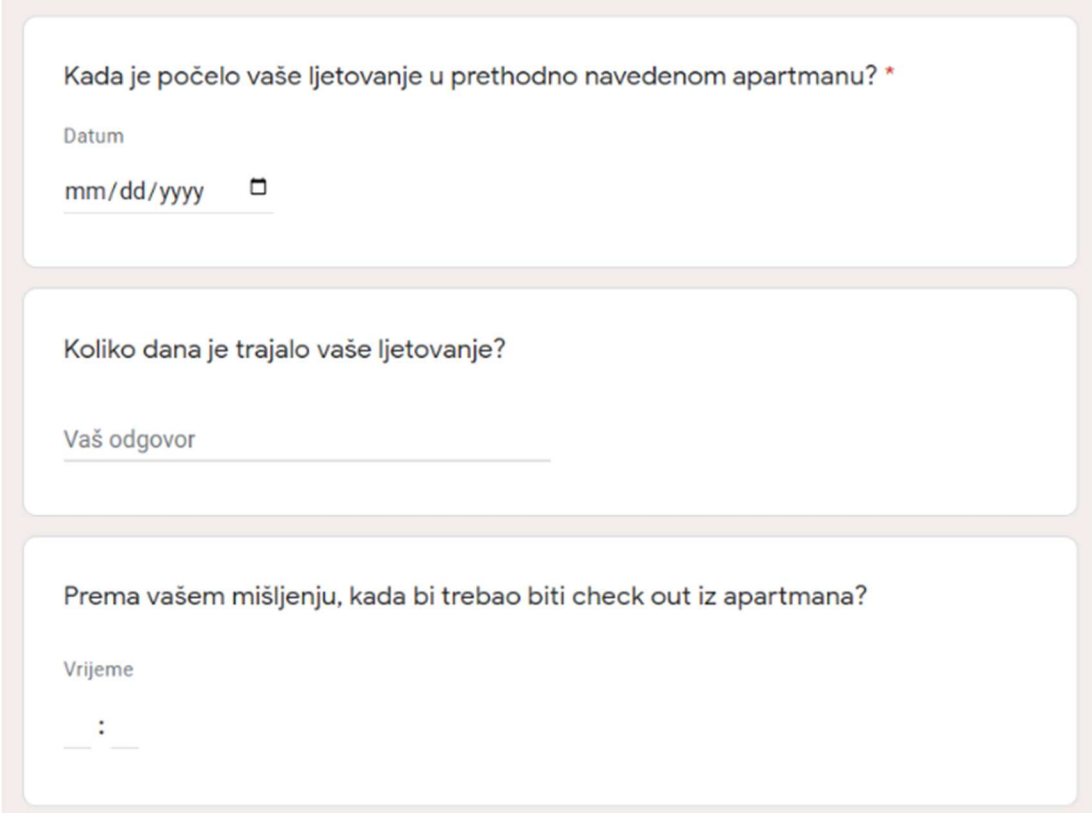

Slika 8. Primjer pitanja datuma, kratkog odgovora te vremena (Vlastita izrada autora)

Slika 8 prikazuje pitanje "Koliko dana je trajalo vaše ljetovanje?" i "Prema mišljenju, kada bi trebao biti check out iz apartmana?" , to su primjeri pitanja na koje nije potrebno dati odgovor kako bi se nastavilo s anketom.

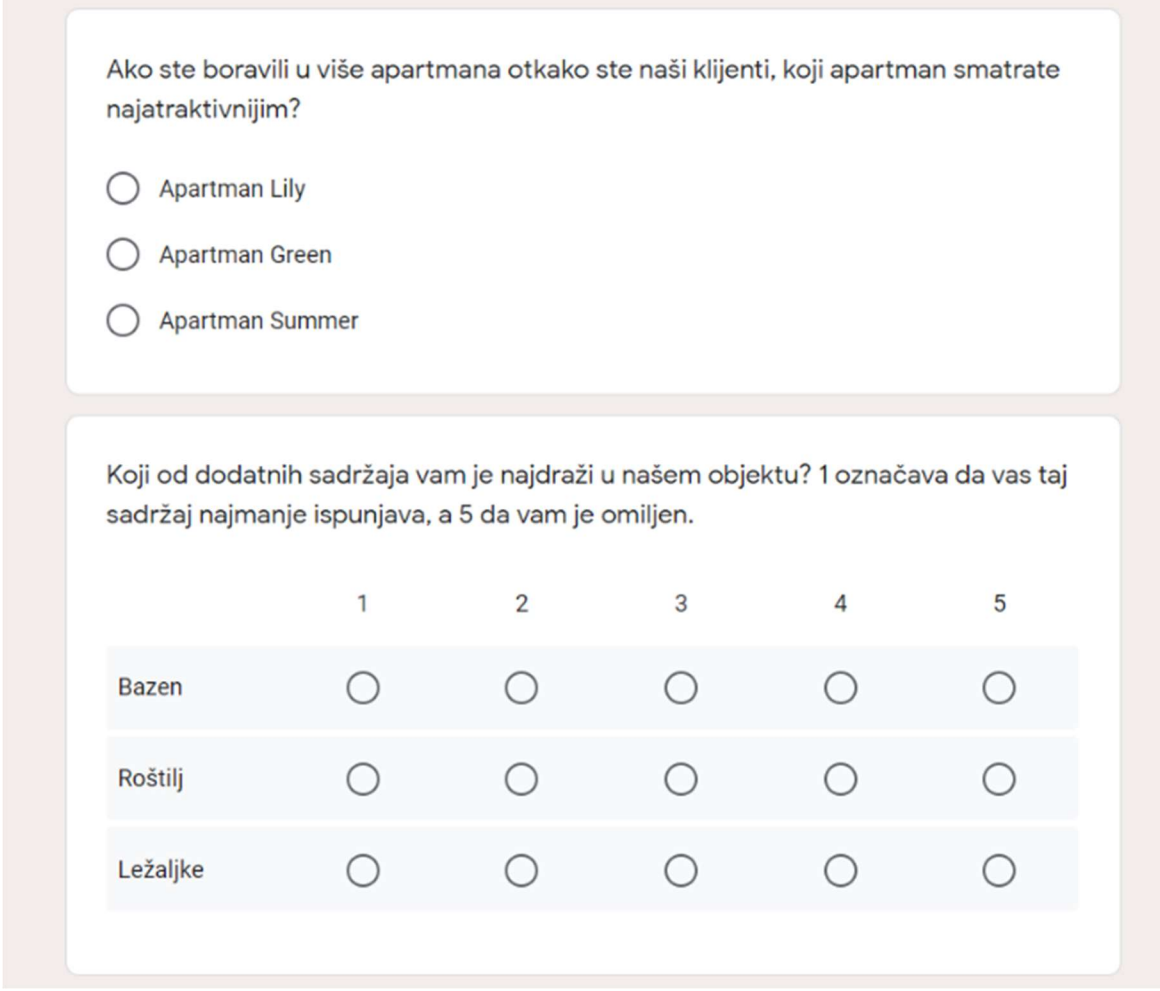

Slika 9. Primjer pitanja višestrukog odabira i linearnog mjerila (Vlastita izrada autora)

Slika 9 prikazuje pitanja s odgovorima višestrukog odabira i linearnog mjerila. Kod pitanja s višestrukim odabirom moguće je izabrati jedan točan odgovor, više točnih odgovora ili dodati opciju "drugo" gdje je moguće napisati odgovor koji nije ponuđen. Pitanja linearnih mjerila se koriste za ocjenjivanje ponuđenih stavki na određenoj skali mjerenja.

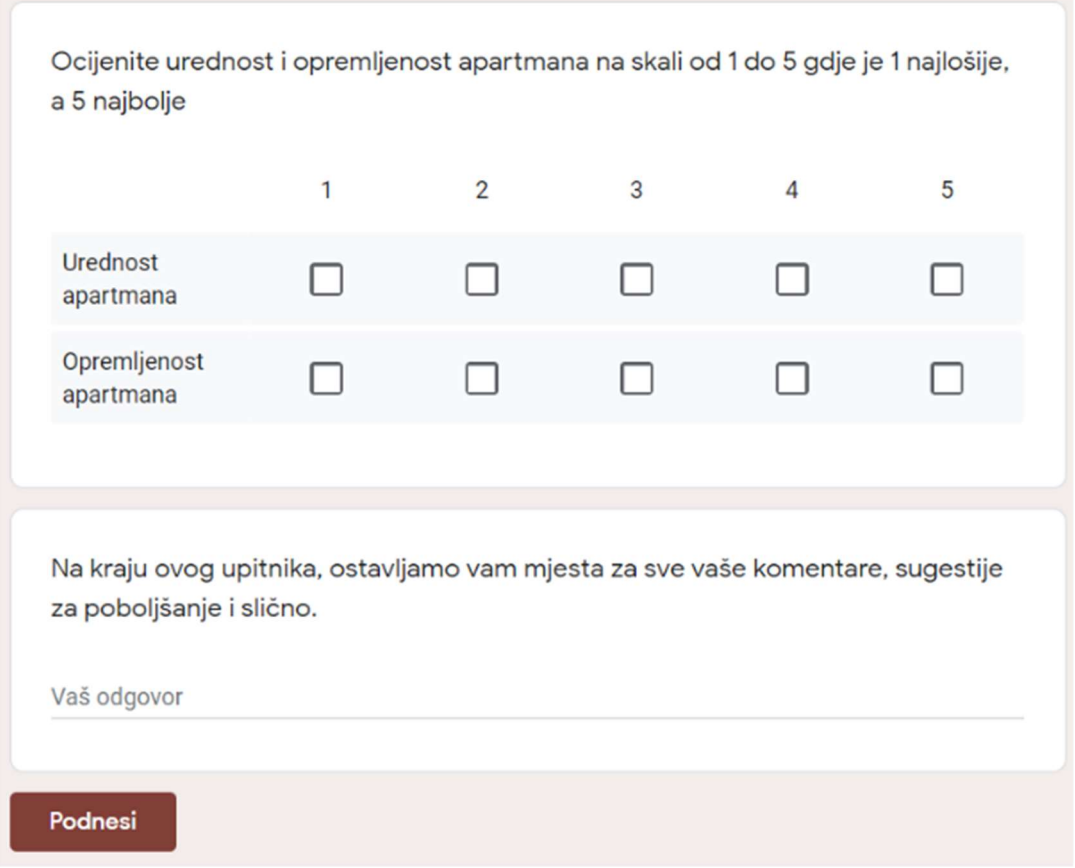

Slika 10. Primjer pitanja rešetke potvrdnog okvira te odjeljak (Vlastita izrada autora)

Slika 10 prikazuje pitanje rešetke potvrdnog okvira te primjer umetnutog odjeljka. Pitanja rešetke potvrdnog okvira mogu biti ograničena na samo jedan odgovor, a nudi i opciju višestrukih odgovora. Umetnuti odjeljak se najčešće koristi za komentare ili se koriste za pitanja otvorenog tipa.

U nastavku rada bit će prikazani rezultati, odnosno prikaz odgovora na postavljena pitanja.

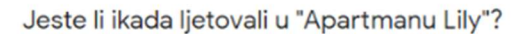

1 odgovor

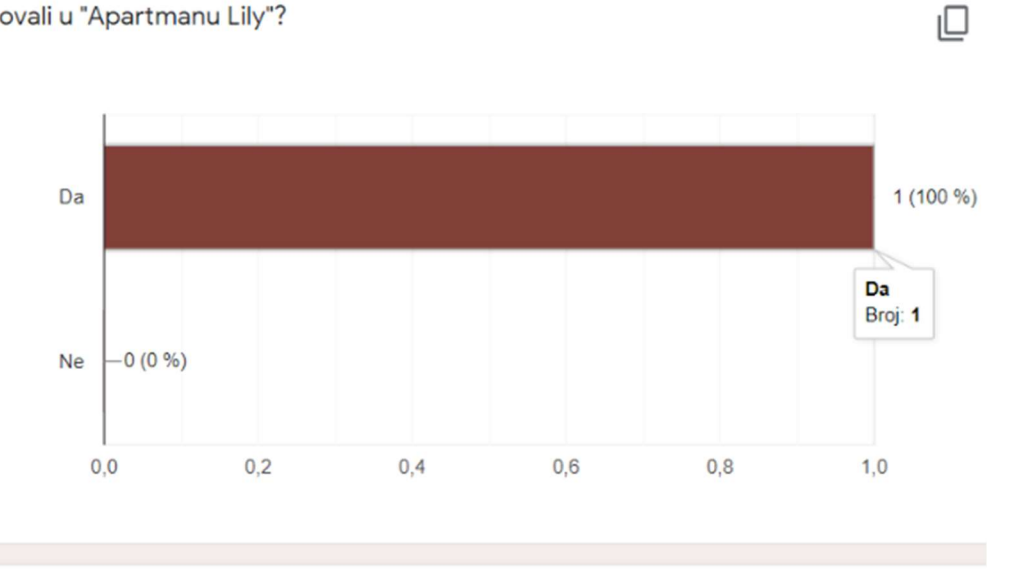

Kada je počelo vaše ljetovanje u prethodno navedenom apartmanu?

1 odgovor

 $\overline{7}$ . srp 2020.

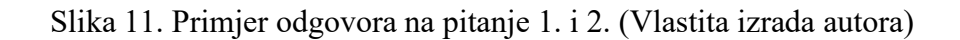

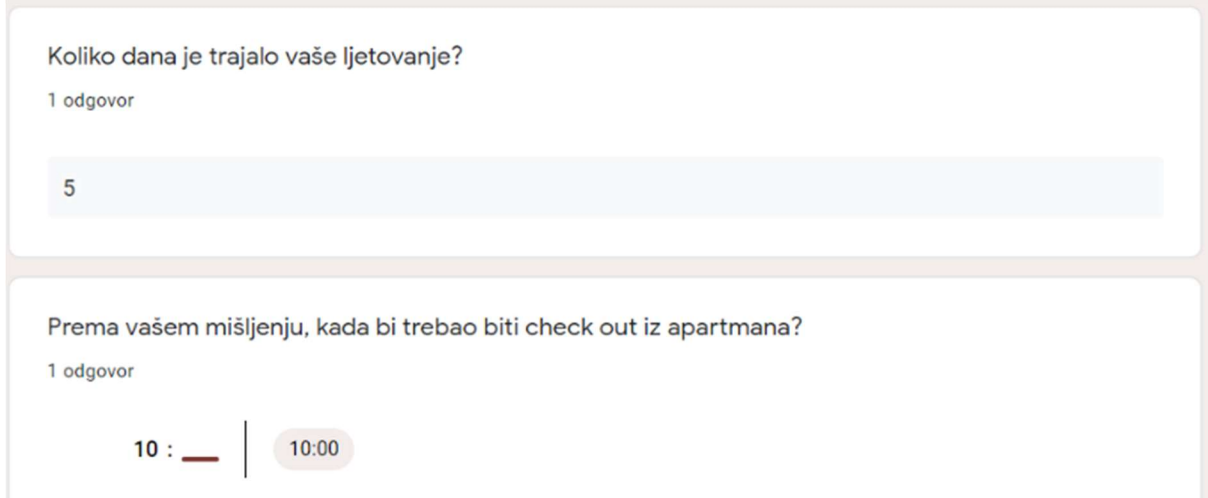

Slika 12. Primjer odgovora na pitanje 3. i 4. (Vlastita izrada autora)

Kojom ocjenom biste ocijenili "Apartman Lily"?

1 odgovor

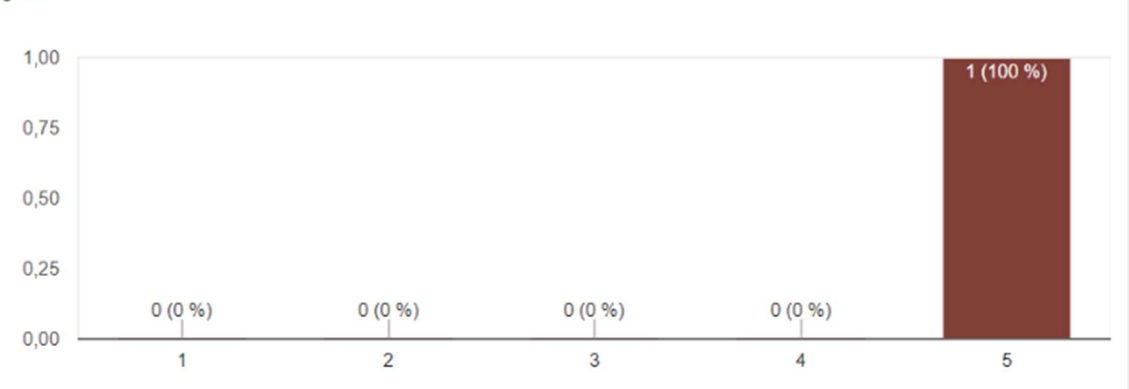

Slika 13. Primjer odgovora na pitanje 5. (Vlastita izrada autora)

Ako ste boravili u više apartmana otkako ste naši klijenti, koji apartman smatrate najatraktivnijim?

1 odgovor

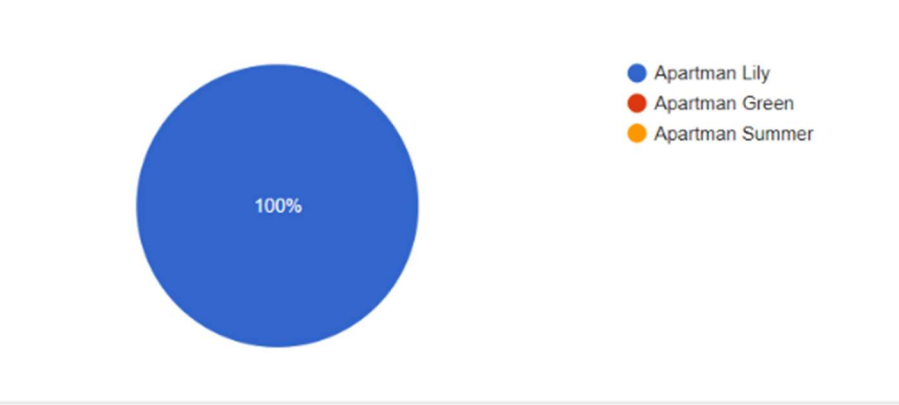

Slika 14. Primjer odgovora na pitanje 6. (Vlastita izrada autora)

Koji od dodatnih sadržaja vam je najdraži u našem objektu? 1 označava da vas taj sadržaj najmanje ispunjava, a 5 da vam je omiljen.

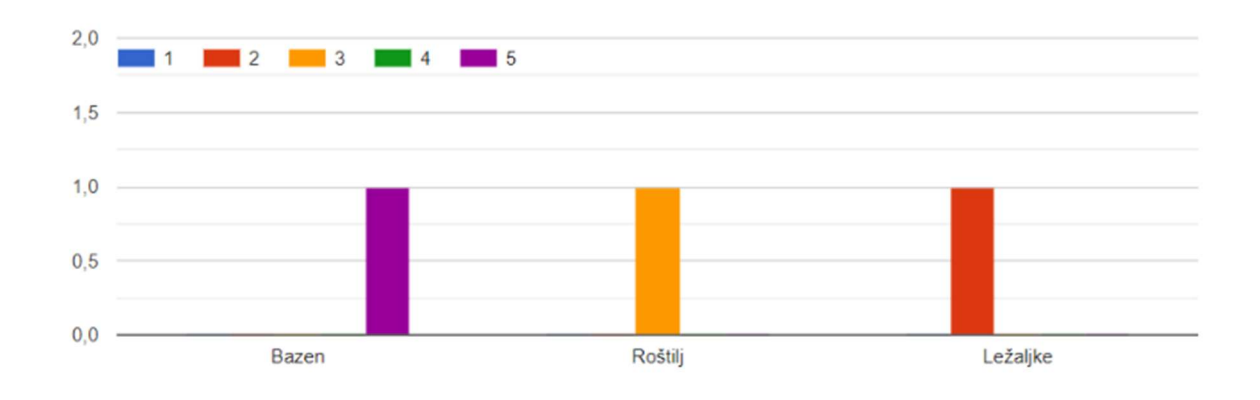

Slika 15. Primjer odgovora na pitanje 7. (Vlastita izrada autora)

Ocijenite urednost i opremljenost apartmana na skali od 1 do 5 gdje je 1 najlošije, a 5 najbolje

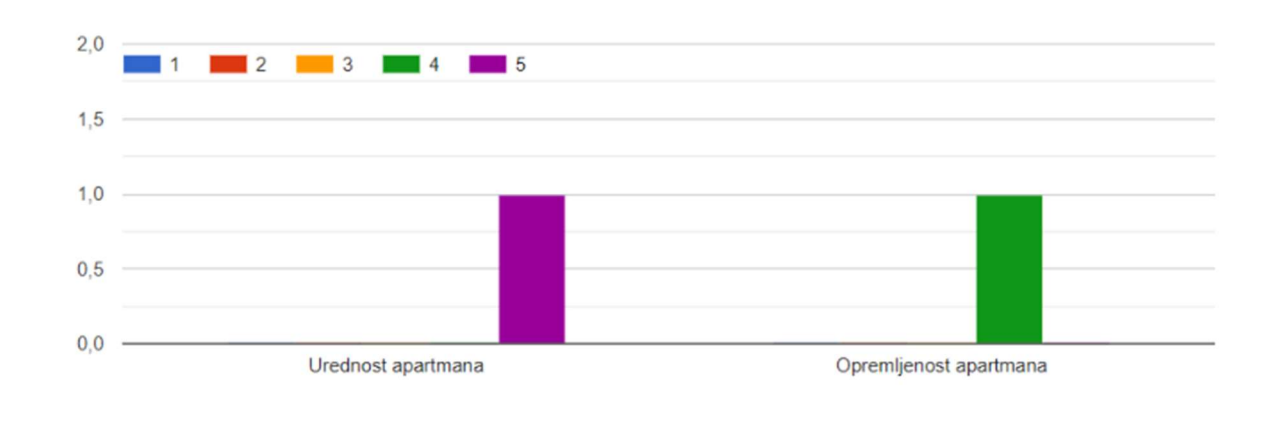

Na kraju ovog upitnika, ostavljamo vam mjesta za sve vaše komentare, sugestije za poboljšanje i slično.

1 odgovor

U apartmanu nedostaje kuhalo za vodu.

Slika 16. Primjer odgovora na pitanje 8. i 9. (Vlastita izrada autora)

#### 4.2. Survey Monkey

Za pristup alatu Survey Monkey potrebno je kreirati korisnički račun. Račun se kreira na način da se upiše korisničko ime, lozinka, e- mail adresa te ime i prezime.

Među jezicima koji su ponuđeni za rad, nije bilo hrvatskog jezika pa se obzirom na to odabrao engleski jezik kao jezik za rad.

Kao i Google Forms, Survey Monkey nudi opciju postavljanja slike. Osnovna razlika pri postavljanju slika je ta što Google Forms ima već ponuđene slike, dok se na Survey Monkey mogu stavljati slike po vlastitom izboru (primjerice logo poslovnog subjekta). Survey Monkey nudi opciju postavljanja naslova kao i opis.

S obzirom da je za istraživanje korišten isključivo osnovni paket usluga, one se ne razlikuju u velikoj mjeri od usluga alata Google Forms. U nastavku rada će biti prikazane sve opcije postavljanja pitanja putem online alata Survey Monkey te će se napraviti primjeri pitanja koja se razlikuju i nisu dostupna u alatu Google Forms.

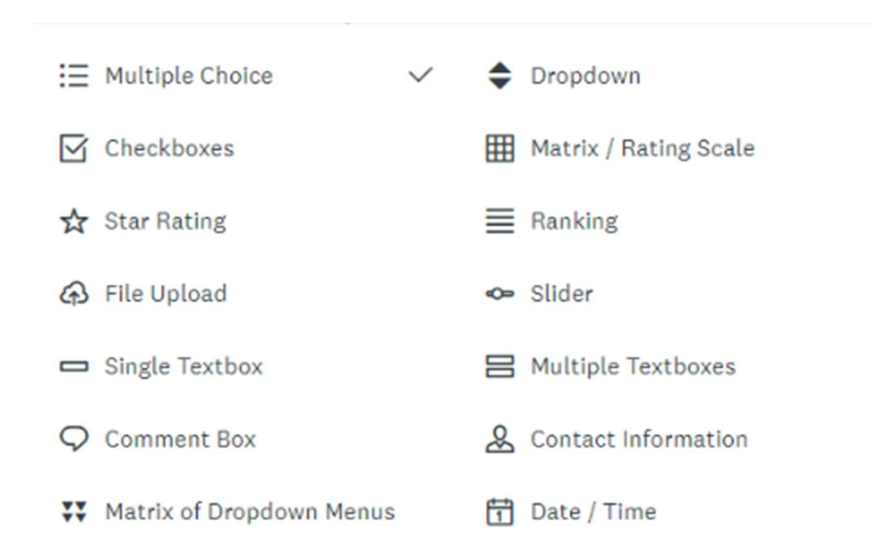

Slika 17. Opcije pri postavljanju pitanja putem alata Survey Monkey (Vlastita izrada autora)

1. Poredajte sadržaje od najmržeg do najdražeg Q o

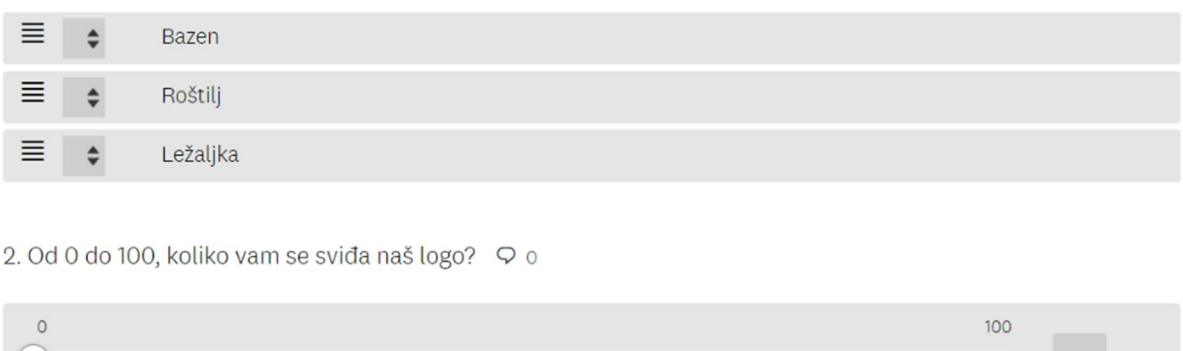

Slika 18. Primjer pitanja sortiranja i ocjenjivanja pomoću klizača (Vlastita izrada autora)

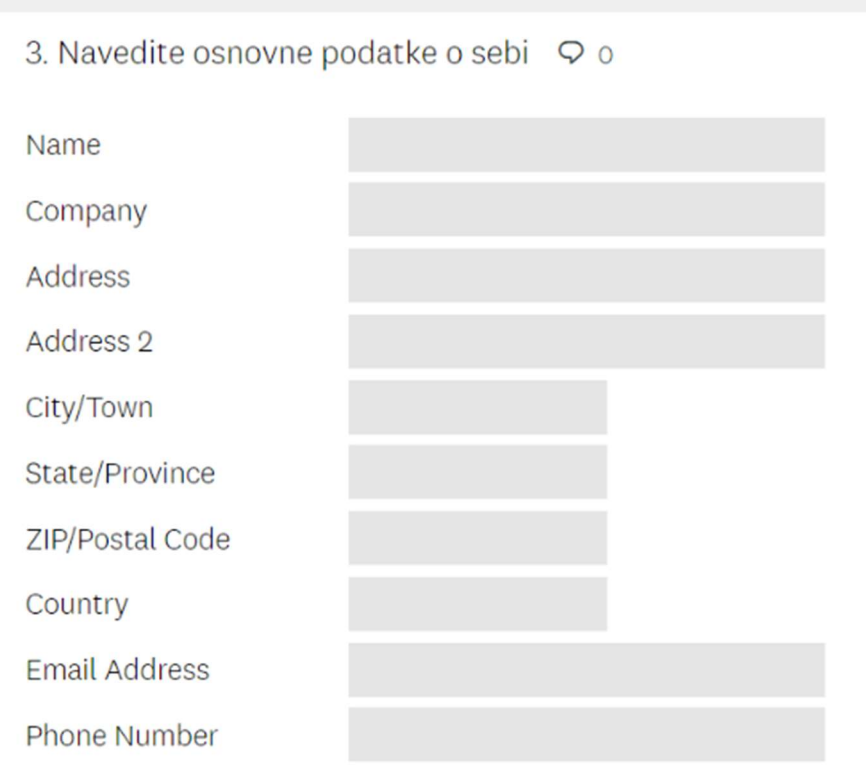

Slika 19. Primjer pitanja o osnovnim informacijama (Vlastita izrada autora)

4. Koliko zvjezdica biste dali apartmanu Lily? Q o

Slika 20. Primjer ocjenjivanja apartmana vizualnim tipom (Vlastita izrada autora)

U osnovi, oba alata nude vrlo slične opcije, no Survey Monkey ima više opcija nego što ih ima Google Forms. Putem Survey Monkey-a odgovori na pitanja se mogu više vizualizirati. Iako nudi više opcija, Survey Monkey je kompliciraniji za korištenje, no već u samoj svojoj osnovnoj verziji nudi veliku lepezu usluga koja poduzetnicima, studentima te brojnim drugim osobama može odlično poslužiti u svakodnevnom poslovanju.

#### 4.3. Usporedba alata Google Forms i Survey Monkey

Kao što je već ranije navedeno, Google Forms i Survey Monkey su izrazito popularni alati za online istraživanje. Oba alata nude velike mogućnosti kako za početnike tako i za iskusne istraživače tržišta. U ovom dijelu rada sumirati će se i navesti koje su njihove prednosti i nedostatci, te će se napraviti tablična usporedba.

Oba alata nude kreiranje anketa i prikupljanje informacija od ispitanika. Pitanja se mogu postavljati u raznovrsnim formatima, odgovori tražiti putem različitih kanala, te se rezultati istraživanja mogu pohranjivati za daljnju analizu i obradu.

Google Forms i Survey Monkey nude besplatne usluge. Google Forms je u potpunosti besplatan, ali zahtjeva posjedovanje korisničkog Google računa ili Gmail računa. Posjedovanje Google računa omogućuje neograničeno kreiranje anketa, pitanja i prikupljanja odgovora od ispitanika. Survey Monkey u svom besplatnom planu nudi ograničene mogućnosti. Iako je moguće kreirati neograničen broj anketa, broj pitanja je ograničen na maksimalno deset, te se može prikupiti najviše sto odgovora ispitanika. Za neograničen broj pitanja i prikupljanja odgovora je potrebno nadograditi plan i platiti uslugu.

Google Forms ima puno veća ograničenja kod prilagodbe ankete i dizajniranja samog izgleda ankete, dok Survey Monkey nudi velike mogućnosti i fleksibilnost po ovom pitanju. Google Forms nudi ograničeni izbor boja, predložaka i fontova. Moguće je postaviti svoju sliku u anketu ali rezultati su najčešće loše kvalitete. Survey Monkey u svom besplatnom planu također nudi ograničene mogućnosti personalizacije izgleda ankete, ali s nadogradnjom plana nudi velike mogućnosti poput velikog izbora boja, predložaka i fonta, te postavljanje loga ili slike s vrlo kvalitetnim rezultatima.

Opcije za suradnju i timski rad su značajno naprednije kod alata Survey Monkey. Kreiranje timova omogućuje da svi članovi tima mogu aktivno i simultano sudjelovati u izradi i provedbi ankete. Ova opcija omogućuje svim članovima tima, ili samo dijelu članova, da uređuju ili ostavljaju komentare na anketu. Opcije za suradnju i timski rad kod alata Google Forms su manje fleksibilne i nude samo odobrenje za uređivanje ankete, ne postoji samostalna opcija pregleda ankete, praćenja promjena u anketi, te se ne mogu ostavljati komentari.

Kao što je prikazano u empirijskom dijelu rada, Survey Monkey nudi veći izbor pitanja, od kojih neki nisu dostupni u alatu Google Forms. Najveći nedostatak je da su ova pitanja dostupna samo u plaćenom planu. Oba alata nude opciju da se pitanja nasumično rasporede kod svakoga ispitanika. Google Forms ima veće mogućnosti kod vrednovanja odgovora, te može zahtijevati od ispitanika da odgovaraju isključivo na željeni način (brojkama, riječima, rečenicama, i dr.). Odgovori koji ne zadovoljavaju navedeni kriterij prikazuju grešku i upozoravaju ispitanika da ju isprave, što uvelike smanjuje pogreške kod anketiranja i prikupljanja podataka.

Prikupljanje odgovora kod oba alata je vrlo jednostavno, anketa se može slati putem emaila ili se poveznica za anketu može postaviti na razne internetske stranice ili društvene mreže. Survey Monkey nudi dodatne mogućnosti na način da se anketa može ispunjavati putem Facebook Messengera ili se može ispunjavati offline putem SurveyMonkey Anywhere aplikacije. Survey Monkey također nudi opciju oglašavanja s ciljem prikupljanja većeg broja odgovora.

Google Forms i Survey Monkey nude velike mogućnosti za analizu i pregled dobivenih podataka. Google Forms prikazuje rezultate različitim grafovima, ovisno o vrsti pitanja. U alatu Survey Monkey moguće je birati način prikazivanja rezultata i u tom aspektu je fleksibilniji. Ove mogućnosti su dostupne i kod Google Forms, ali nisu automatske i zahtijevaju vještije korisnike koji dobro poznaju rad u Google tablicama.

Tablica 3 prikazuje usporedbu alata Google Forms i Survey Monkey prema kriterijima cijena, dizajn i prilagodba, opcije za suradnju, vrste pitanja, pravila i vrednovanje, predlošci, suradnja i logika, prikupljanje odgovora, te na kraju analiza i izvješća.

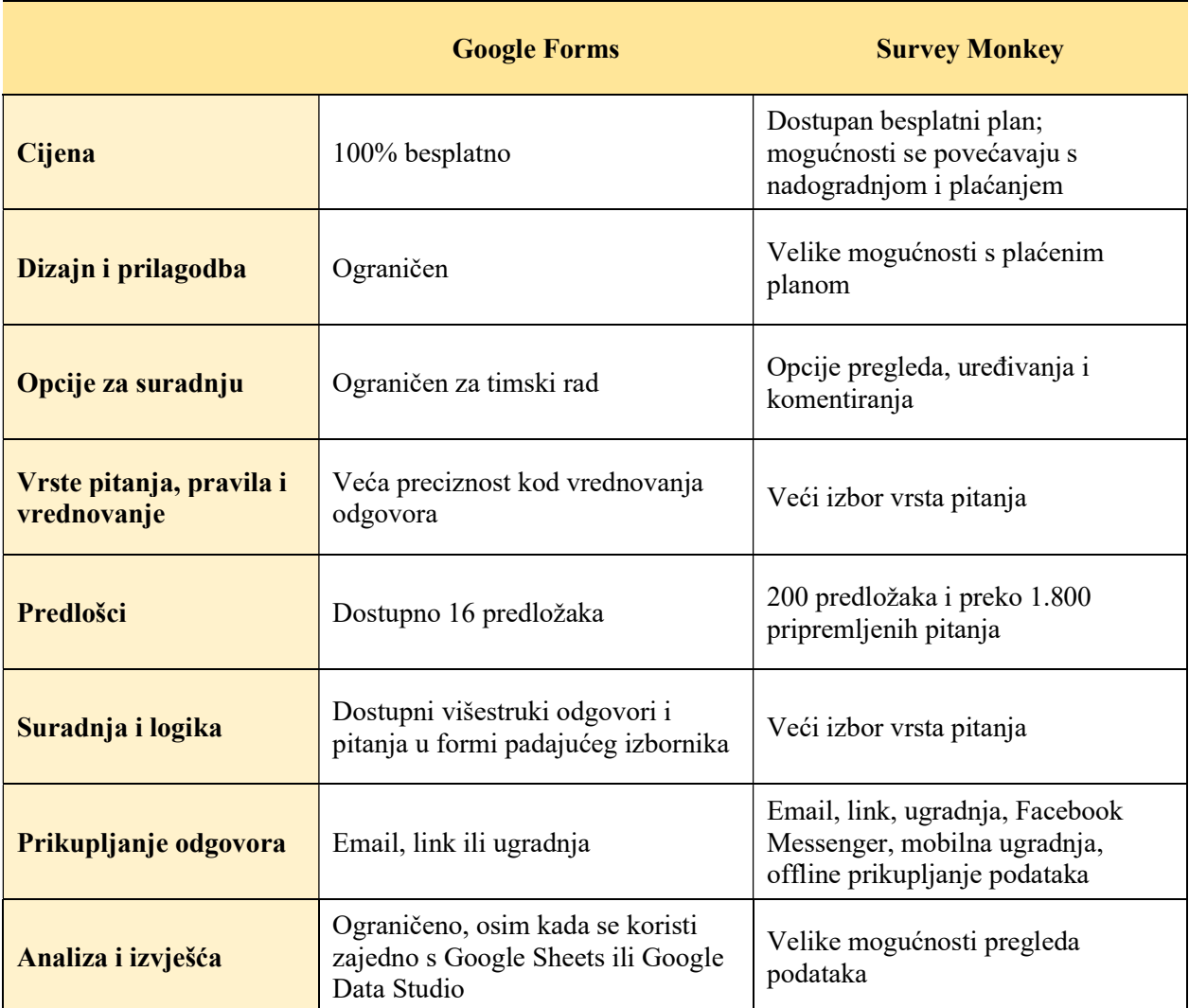

# Tablica 3. Usporedba Google Forms i Survey Monkey (Zapier, 2021.)

## 5. RASPRAVA

Online istraživanja tržišta postaju sve popularniji izbor istraživanja primarnih i sekundarnih podataka. Poynter (2010:3) navodi kako su upravo kvantitativna online istraživanja u formi upitnika imala najveći utjecaj na razvoj online marketinških istraživanja kako u obujmu tako i u vrijednosti provedenih istraživanja. Prema provedenom istraživanju Europskog društva za istraživanje javnog mnijenja i marketinga, 2009 ESOMAR Global Market Research Report, vrijednost online kvantitativnih istraživanja u 2008. godini iznosila je 20% ukupnog međunarodnog istraživanja, u vrijednosti oko 6,5 milijardi američkih dolara.

Nedvojbena je važnost, popularnost i postojanje velikog broja prednosti online alata za istraživanje tržišta, ali kao što je to slučaj kod razvoja bilo koje nove aktivnosti postoje i određene zapreke i nedostatci koji predstavljaju prepreke kvalitetnom istraživanju tržišta. Pod ovim poglavljem zamišljeno je obraditi prednosti kao i nedostatke alata za online istraživanje tržišta.

#### 5.1. Prednosti upotrebe online alata za istraživanje tržišta

Jedan od koraka marketinškog istraživanja je odabir metode instrumenata i vrste istraživanja tržišta. Online istraživanja tržišta mogu biti vrlo jak alat ukoliko se može pronaći reprezentativan uzorak i pouzdan alat za provedbu istraživanja.

Vranešević (2014:226) navodi da "Prednosti istraživanja putem interneta jesu:

- prikupljanje podataka u realnu vremenu,
- manji troškovi u usporedbi s tradicionalnim metodama (poštom, telefonom, osobno),
- omogućuju "personalizaciju" ispitanika,
- sve veća stopa primjenjivosti i prihvatljivosti za ispitanike s obzirom na tradicionalne metode komuniciranja,
- mogućnost kontaktiranja osoba koje ne bi htjele komunicirati na tradicionalne načine (npr. vrhunski stručnjaci),
- lakše upravljanje i provedba brojnih standardiziranih istraživanja (paneli, omnibusi)."

Istraživanja putem interneta omogućuju nam puno veći doseg nego što je to moguće postići klasičnim tehnikama istraživanja. Međunarodna online istraživanja su puno jeftinija i znatno se brže provode nego što je to slučaj s offline istraživanjima.

Online ispitivanja nude i mogućnosti poput fleksibilnosti vremena ispunjavanja upitnika ili ankete, ispitanik može izabrati vrijeme koje njemu najbolje odgovara. Također je moguće tijekom ispitivanja umetnuti video i audio sadržaje koji često potiču motivaciju ispitanika.

Jedna od najvećih prednosti online istraživanja je lakša i puno brža obrada podataka, jer su podatci tijekom pripreme ankete već sortirani i spremni za daljnju obradu. Postoje mnogi sofisticirani alati koji mogu vrlo efikasno sortirati podatke, kategorizirati ih ili čak kreirati predviđanja na temelju dobivenih odgovora (umjetna inteligencija).

Reprezentativnost uzorka je dugo bila prepreka online istraživanjima jer je isključivo bila namijenjena za ispitanike koji imaju pristup internetu, posjeduju potrebnu tehnologiju i umijeće korištenja istih. Ovaj problem postaje sve manji jer prodor interneta i rast online zajednica kontinuirano i dinamično rastu, kako u Hrvatskoj tako i na globalnoj razini, te na taj način raste i broj korisnika i potencijalnih ispitanika.

#### 5.2. Nedostatci upotrebe online alata za istraživanje tržišta

Prikupljanje podataka na internetu je jedna od najpopularnijih tema današnjice i postavlja mnoga pitanja o etičnosti prakse. Kod offline istraživanja tržišta problemi ove vrste su vrlo uspješno riješeni provođenjem strogih pravila koja je potrebno slijediti kako bi se podatci prikupili na kvalitetan i etičan način. Razvojem društvenih mreža i praćenjem statistika web sjedišta, anonimnost na internetu gotovo da više ne postoji, a prikupljanje i analiza podataka je postalo zasebno tržište zbog svoje opsežnosti i specifičnosti obrade. Sve ovo predstavlja veliki problem za kvalitetnu provedbu istraživanja tržišta, očuvanje metodologije prikupljanja podataka, te zaštite osobnih podataka na internetu.

Vranešević (2014:264) navodi tri glavna nedostatka elektroničkog ispitivanja:

- internetom se ne služe svi potencijalni ispitanici,
- zasada nemoguća potpuna kontrola uzorka,
- etički izazovi.

Postoje i određeni problemi vezani uz sami proces anketiranja. Prema autorima Ružić i dr. (2014:268), postoje četiri izvora grešaka vezanih uz online anketiranje:

- Greška uzorka uzorak se izrađuje samo iz onog dijela populacije koja je prisutna na internetu; očigledno je da postoje specifični segmenti.
- Greška pokrivenosti izuzimaju se segmenti populacije iz uzorka.
- Non-response greška obuhvaća razinu ispitanika iz uzorka koji nisu završili ispunjavanje ankete.
- Greška mjerenja rezultat formulacije pitanja ili utjecaja oblikovanja (primjerice ispitanici mogu drugačije reagirati na skaliranje u web-anketi ili prilikom telefonskog ispitivanja).

Kako je navedeno ranije, prodor interneta i dalje bilježi kontinuirani rast, ali usprkos tome još uvijek postoje segmenti tržišta koji nisu pokriveni ili nisu pokriveni u dovoljnoj mjeri. Na globalnoj razini postoje velike razlike između razvijenih država i onih manje razvijenih, te će kvaliteta istraživanja na internetu uvelike ovisiti o reprezentativnosti uzoraka.

Etičnost i zaštita podataka je problem kojemu se posvećuje znatna pažnja. Za provedbu istraživanja tržišta putem interneta se uvodi sve veći broj pravila. ESOMAR Guideline for online research je vodič za istraživače tržišta koji pruža informacije o korektnom prikupljanju i obrađivanju podataka, poput pravilnika ICC/ESOMAR International Code on Market and Social Research, koji zahtijeva da se osobni podatci prikupljaju s unaprijed određenom svrhom, da se ne koriste u druge svrhe, te da se ne čuvaju duže nego što je to neophodno (ESOMAR, 2011). U Europskoj uniji postoje pravila koja su uređena Općom uredbom o zaštiti podataka koja se kontinuirano nadograđuju s ciljem uređivanja procesa prikupljanja i obrade osobnih podataka. (Your Europe, 2021.) Ovi pravilnici i zakoni u velikoj mjeri olakšavaju provedbu istraživanja tržišta na internetu, koje još uvijek nije u potpunosti regulirano.

# 6. ZAKLJUČAK

Internet nije isključivo mreža preko kojeg se prenose razni mediji, internet je od svoje pojave do danas izazvao pravu revoluciju te omogućio puno više od običnog prijenosa sadržaja. Internet je omogućio da se u branši marketinga kreatori sadržaja maknu iz svoje "zone komfora" i probaju nove, atipične načine kreiranja sadržaja, novi način razmišljanja, novi pristup i kulturu ponašanja.

Pomoću interneta, informacije su dostupnije nego ikada prije. Na vrlo jednostavan način se dolazi do svih potrebnih informacija koje su već u elektronskom obliku, a samim time, olakšava se sam proces istraživanja tržišta.

Online istraživanje tržišta, jednako kao i tradicionalno istraživanje tržišta, se bavi prikupljanjem, obradom i analizom primarnih i sekundarnih podataka s ciljem pribavljanja informacija od strateške važnosti. Sami proces provođenja marketinškog istraživanja na internetu se ne razlikuje od offline istraživanja. Osnovna razlika u načinu prikupljanja je što se kod online istraživanja tržišta podatci prikupljaju putem interneta i ostalih elektronskih resursa što uvelike olakšava proces prikupljanja podataka kao i njegovu analizu.

Najveći nedostatci istraživanja na internetu su problemi sa odabirom uzorka, jer već na samom početku se ne može pristupiti svim potencijalnim ispitanicima. Korisnici interneta su svakim danom u porastu, ali još uvijek pristup internetu nije omogućen svima. Kako je u radu prikazano, postoje i nedvojbene poteškoće s kontrolom uzorka i određeni etički izazovi. Iako se aktivno radi na rješavanju ovih problema, i dalje su prisutni i nisu zanemarivi.

U radu se prikazao veliki broj mogućnosti koje ovi alati nude na praktičnim primjerima alata za istraživanje tržišta na internetu, Google Forms i Survey Monkey. Prednosti ovih alata su lakoća sastavljanja ankete, dostupnost predložaka, mogućnosti uređivanja anketa, različiti načini vrednovanja, laka obrada podataka, te ih karakterizira pristupačnost i ekonomičnost.

Svaka tehnika prikupljanja podataka ima određene prednosti i nedostatke, koje se najčešće nadopunjuju kombinacijom različitih tehnika kako bi se postigli što kvalitetnije i temeljitije istraživanje tržišta. I u slučaju prikupljanja podataka na internetu se smatra da će istraživanje dati najbolje rezultate kombinacijom različitih tehnika, online i offline.

Osnovni cilj istraživanja tržišta je pretvaranje podataka u informacije koje će u budućnosti doprinijeti kvalitetnijim menadžerskim odlukama te boljim plasmanom na tržištu. Sve prethodno navedeno, informatičke kao i komunikacijske tehnologije, taj proces čine bržim i racionalnijim. Time se dolazi do uštede vremena i novca u procesu istraživanja.

Danas, u odnosu na prošlost, istraživačima je zahvaljujući internetu i drugim izvorima koji se oslanjaju na nove tehnologije dostupno daleko više informacija. Uzimanjem u obzir obje vrste podataka, primarne i sekundarne, kombinacijom online i offline istraživanja, te naposljetku detaljnom analizom istraživanja, dobiva se kvalitetnija slika položaja gospodarskog subjekta na tržištu te menadžeri lakše mogu donositi odluke glede budućih poslovnih pothvata i koraka.

Istraživanje na internetu je moderno, pristupačno i nudi brojne mogućnosti. Daljnjim razvojem marketinških istraživanja na internetu, razvijati će se i same tehnike te umanjivati pogreške i nedostatci, jer nedvojbeno je da imaju tendenciju da postanu dominantna vrsta istraživanja tržišta u budućnosti.

## LITERATURA

#### Knjige:

1. Kotler, P., 1997., Upravljanje marketingom: analiza, planiranje, primjena i kontrola, Zagreb, MATE d.o.o.

2. Meler, M., 2005., Istraživanje tržišta, Osijek, Sveučilište Josipa Jurja Strossmayera u Osijeku

3. Poynter R., 2010., The Handbook of Online and Social Media Research: Tools and Techniques for Market Researchers, Chipenham, John Wiley & Sons Ltd

4. Ružić D., Biloš A. i Turkalj D., 2014., E-marketing, Osijek, Sveučilište Josipa Jurja Strossmayera u Osijeku

5. Vranešević T., 2014., Tržišna istraživanja u poslovnom upravljanju, Zagreb, Accent d.o.o.

#### Internet:

1. Curtis, B. (2021). Google Forms vs. Survey Monkey. Koji je anketni alat prikladan za vas? Dostupno na: https://hr.unedose.fr/article/google-forms-vs--surveymonkey-which-surveytool-is-right-for-you [pristupljeno 14. srpnja 2021.]

2. Esomar, (2011). Esomar guideline for online research. Dostupno na: https://www.esomar.org/uploads/public/knowledge-and-standards/codes-andguidelines/ESOMAR\_Guideline-for-online-research.pdf [pristupljeno 14. srpnja 2021.]

3. Google Forms, (2021). About Google Forms. Dostupno na: https://www.google.com/forms/about/ [pristupljeno 14. srpnja 2021.]

4. Hrvatska enciklopedija, (2021). Internet. Dostupno na: https://www.enciklopedija.hr/natuknica.aspx?ID=27653 [pristupljeno 14. srpnja 2021.]

5. Hrvatski povijesni portal, (2006). Povijesni razvoj interneta. Dostupno na: https://povijest.net/2018/?p=2374 [pristupljeno 14. srpnja 2021.]

6. My server name, (2021). 12 najboljih softverskih alata za internetske ankete. Dostupno na: https://hr.myservername.com/top-12-best-online-survey-software-tools [pristupljeno 14. srpnja 2021.]

7. Survey Monkey, (2021). How is Survey Monkey better than Google Forms. Dostupno na: https://www.surveymonkey.com/mp/surveymonkey-better-than-google-forms/ [pristupljeno 14. srpnja 2021.]

8. Survey Monkey, (2021). Turn feedback into action. Dostupno na: https://www.surveymonkey.com/mp/take-a-tour/ [pristupljeno 14. srpnja 2021.]

9. TILIO – Tvrtka ili obrt (2021). Istraživanje tržišta. Dostupno na: https://tilio.hr/istrazivanjetrzista/ [pristupljeno 14. srpnja 2021.]

10. Your Europe (2021). Zaštita podataka na temelju opće uredbe o zaštiti podataka. Dostupno na: https://europa.eu/youreurope/business/dealing-with-customers/data-protection/dataprotection-gdpr/index\_hr.htm [pristupljeno 14. srpnja 2021.]

11. Zapier, (2019). Survey Maker Showdown: Google Forms vs. Survey Monkey. Dostupno na: https://zapier.com/blog/google-forms-vs-surveymonkey/ [pristupljeno 14. srpnja 2021.]

### POPIS SLIKA

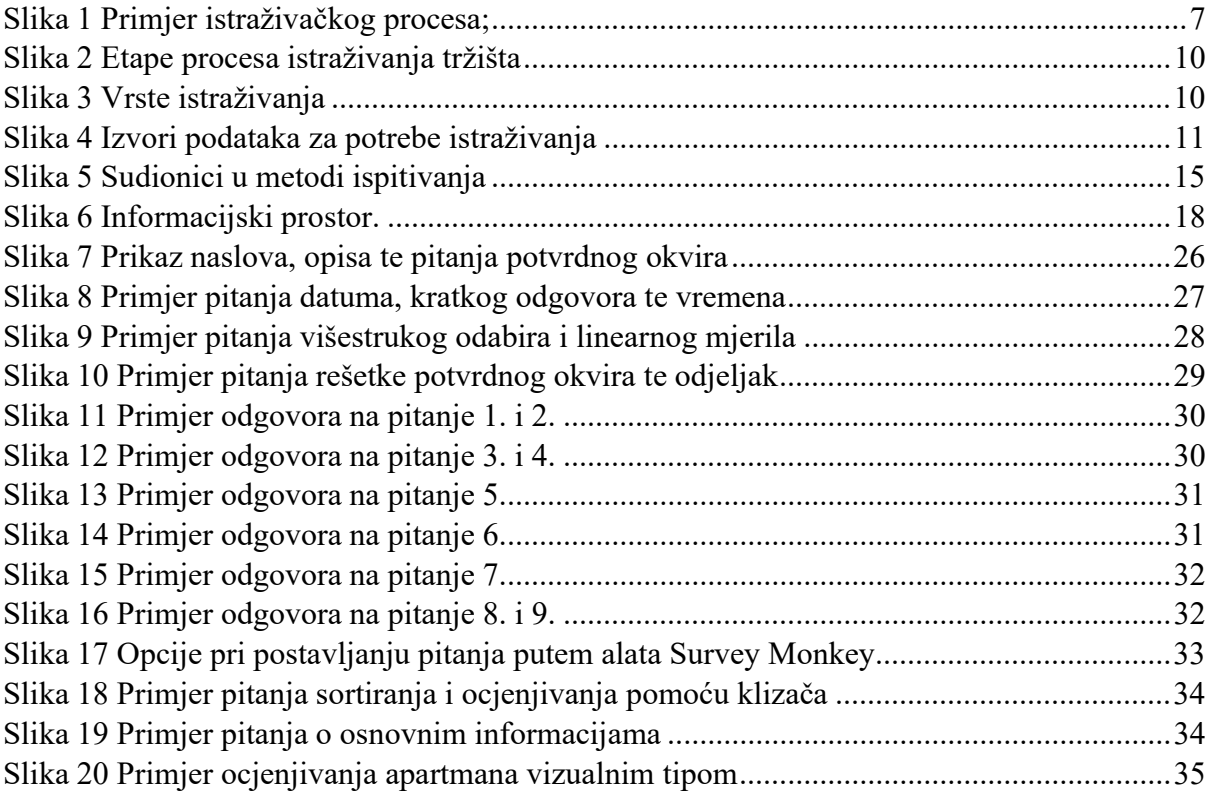

### POPIS TABLICA

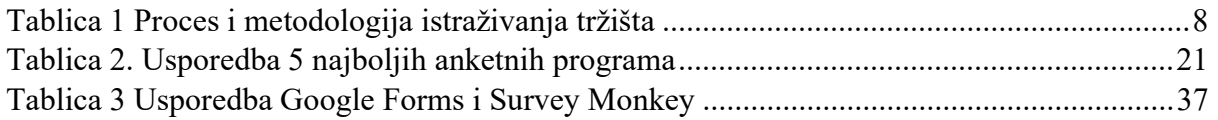